# **Betriebsanleitung**

# **SINEAX V604s Programmierbarer multifunktionaler Messumformer**

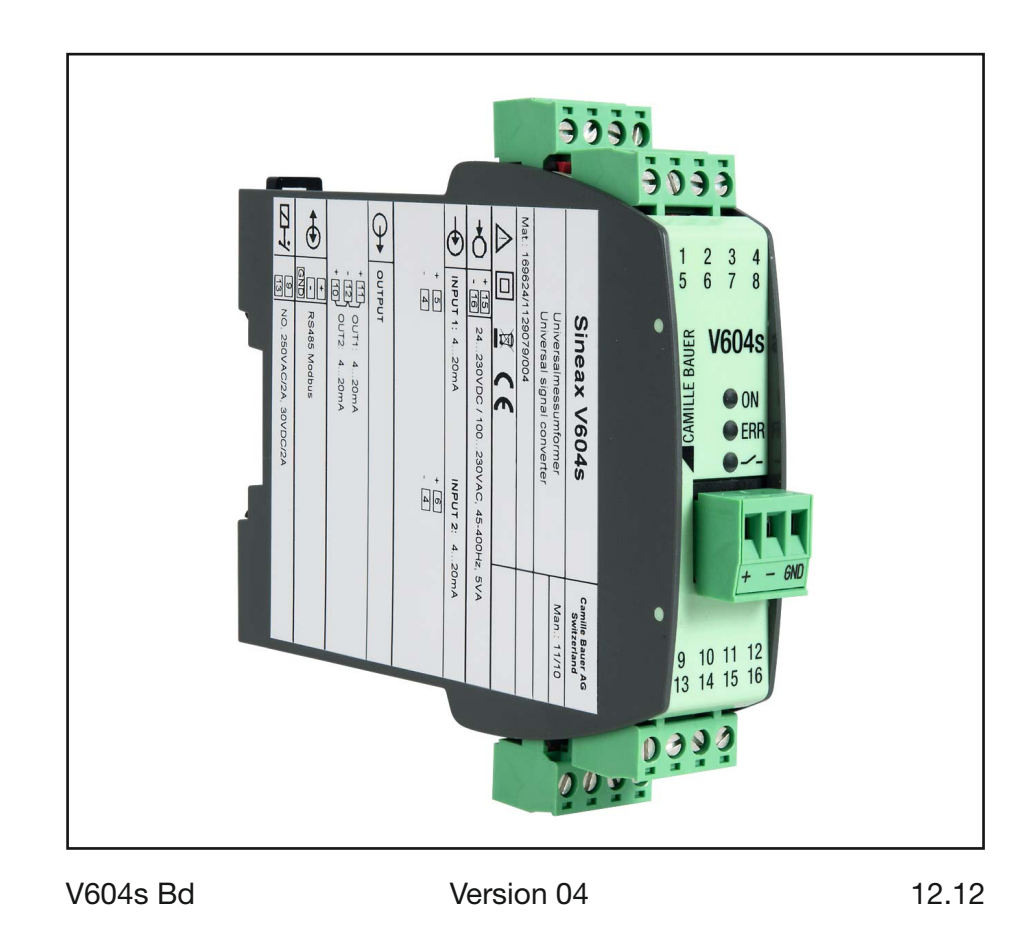

Camille Bauer AG Aargauerstrasse 7 CH-5610 Wohlen/Switzerland Telefon +41 56 618 21 11 Telefax +41 56 618 21 21 info@camillebauer.com www.camillebauer.com

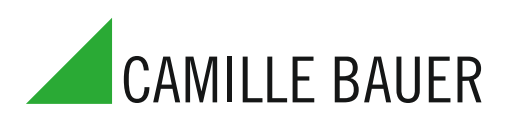

# Betriebsanleitung Programmierbarer multifunktionaler Messumformer SINEAX V604s

# **Erst lesen, dann …**

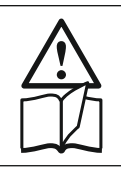

Der einwandfreie und gefahrlose Betrieb setzt voraus, dass diese Betriebsanleitung gelesen und verstanden wurde!

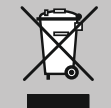

Geräte dürfen nur fachgerecht entsorgt werden!

# **Inhaltsverzeichnis**

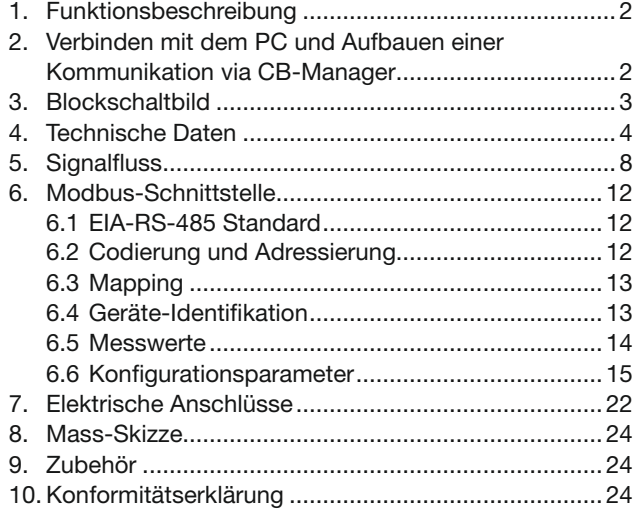

### **1. Funktionsbeschreibung**

Der V604s ist ein multifunktionaler Messumformer für Hutschienenmontage mit folgenden Hauptmerkmalen:

- Messung von DC-Spannung, DC-Strom, Temperatur (RTD, TC) und Widerstand
- Sensoranschluss ohne externe Brücken
- 2 Eingänge (z.B. für Sensoren-Redundanz oder Differenzbildung)
- 2 Ausgänge (U und/oder I)
- DC-Energiezähler Funktion (mit S0 Ausgang)
- 2 Eingänge können untereinander verknüpft werden und den 2 Ausgängen zugeordnet werden, wodurch Berechnungen und Sensorüberwachungen (z.B. vorausschauende Wartung der Sensoren) möglich sind
- Systemfähig: Kommunikation über Modbus-Schnittstelle
- Frei programmierbares Relais z.B. zur Grenzwert- oder Alarmsignalisierung
- Digitaler Ausgang (optional)
- AC/DC-Weitbereichsnetzteil
- Steckbare hochwertige Schraub- oder Zugfederklemmen

Sämtliche Einstellungen des Gerätes können mittels PC-Software an die Messaufgabe angepasst werden. Die Software dient auch zur Visualisierung, Inbetriebnahme und zum Service.

# **2. Verbinden des SINEAX V604s mit dem PC und Aufbauen einer Kommunikation via CB-Manager.**

Die Kommunikation des V604s mit dem PC (CB- Manager) erfolgt über eine RS 232/RS485 Schnittstelle via MODBUS Protokoll.

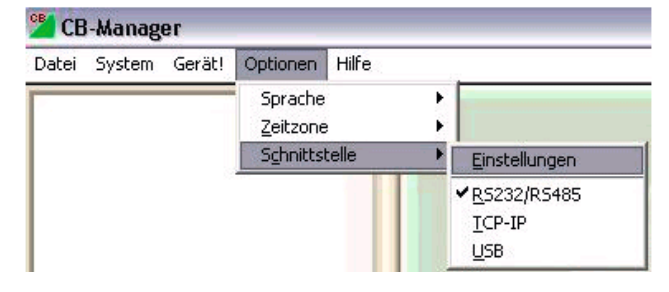

Hierzu sind folgende Einstellungen zu wählen:

Unter Optionen / Schnittstelle ist die RS 232/ RS485 Schnittstelle auszuwählen.

Dies gilt auch, wenn ein RS485/USB Konverter verwendet wird und der Konverter über den USB Anschluss mit dem Computer verbunden ist.

Anschliessend sind unter Optionen / Schnittstelle / Einstellungen folgend Einstellungen vorzunehmen:

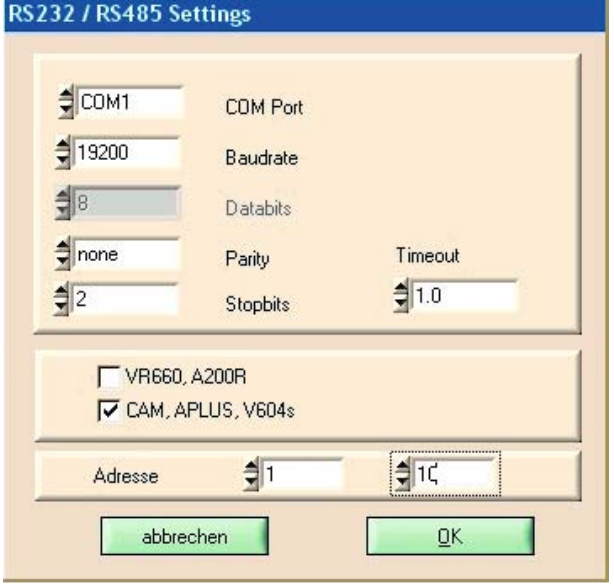

Die vorhandenen COM Ports werden während des Programmstarts und beim Wählen von RS232/RS485 als Kommunikations-Schnittstelle ermittelt. Es werden nur die gefundenen COM Ports zur Auswahl bereitgestellt.

Durch die Einschränkung des Bereiches der möglichen Geräte-Adressen kann zudem die Suche nach angeschlossenen Geräten erheblich beschleunigt werden. Beispiel: Sind nur 2 Geräte angeschlossen, so macht es Sinn den Adressbereich von 1 bis 2 zu wählen.

Alle Einstellungen werden beim Beenden des Programmes gespeichert. Ist das COM-Port beim nächsten Starten des Programmes nicht mehr verfügbar (z.B. weil der Konverter nicht eingesteckt ist), so wird eine andere gültige Schnittstelle eingestellt.

Zur Ermittlung, welcher COM Port dem RS485 Konverter (falls benötigt) zugewiesen wurde, gehen Sie bitte wie folgt vor:

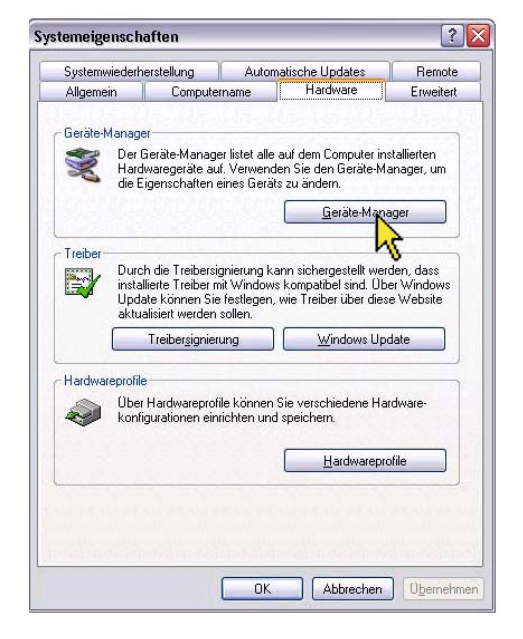

Der COM-Port eines externen RS232- oder RS485- Konverters kann über die Systemsteuerung von Windows ermittelt (und falls notwendig geändert) werden. Beispiel für Windows XP: Systemsteuerung => System

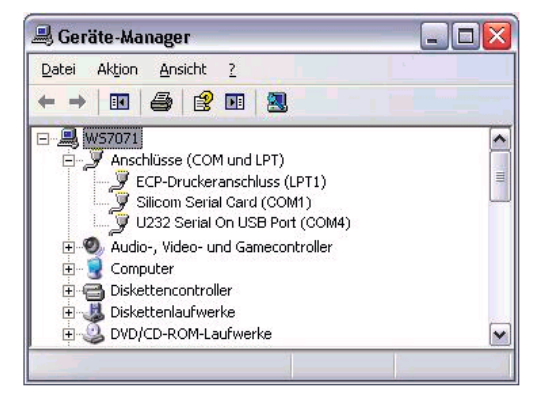

In diesem Beispiel sind die COM Ports einer PCMCIA-Karte und eines USB-RS232 Konverter dargestellt:

- Silicom Serial Card: COM1
- USB-RS232 Adapter: COM4

Verwenden Sie den Camille Bauer USB-RS485 Konverter (Artikelnummer 163189) so ist dieser wie folgt anzuschließen:

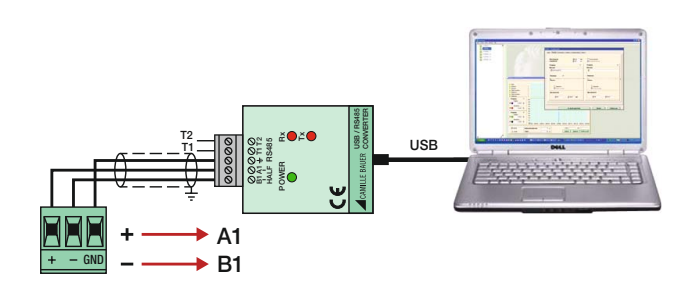

# **3. Blockschaltbild**

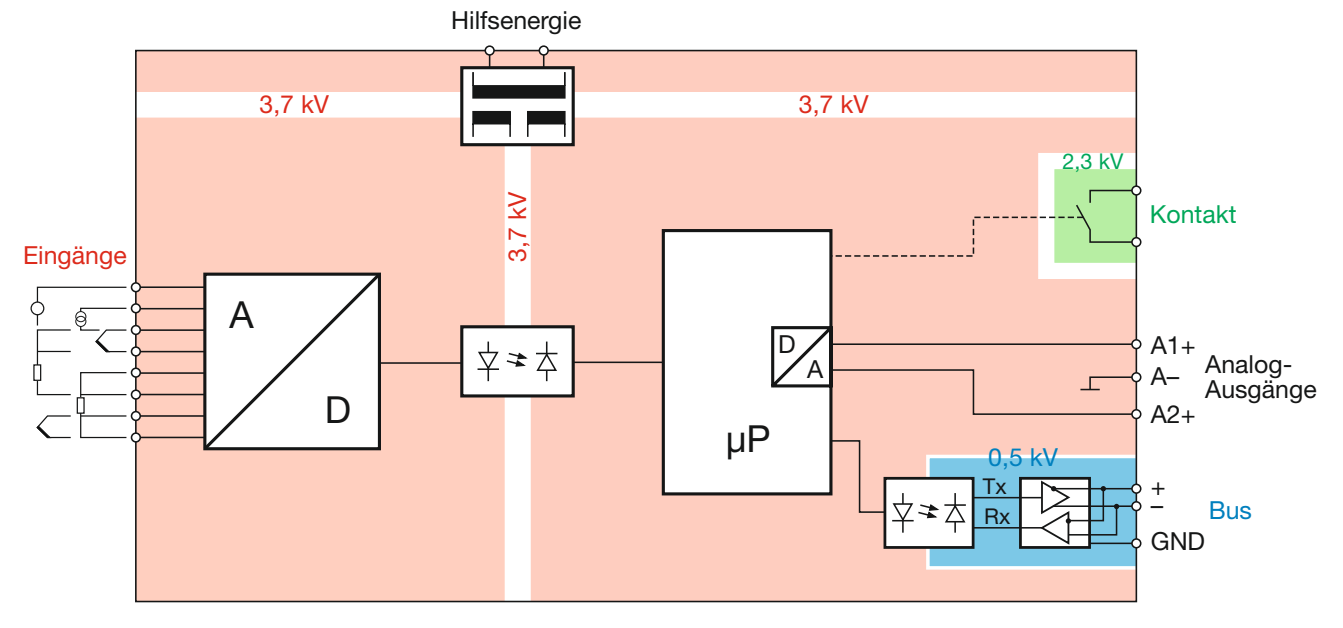

# **4. Technische Daten**

#### **Tabelle 1: Eingangsgrössen, Messbereiche**

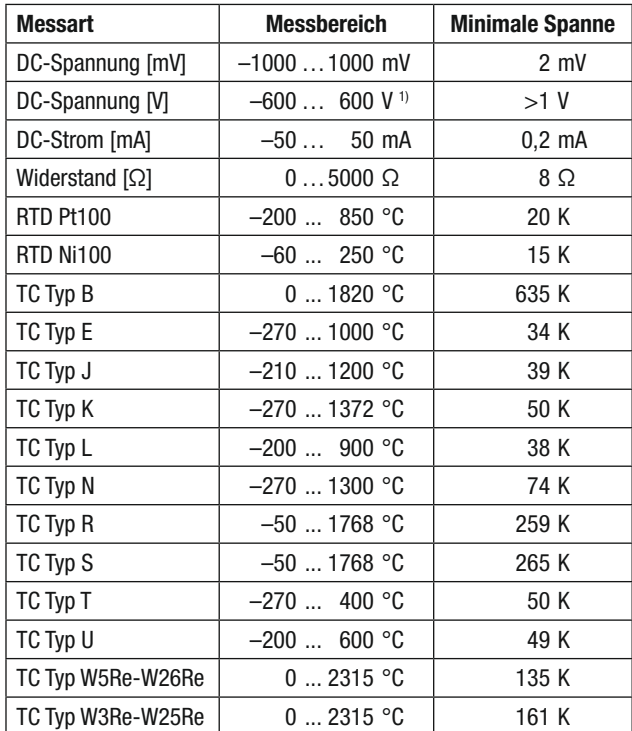

1) Bei älteren Geräteversionen ist der Messbereich bzw. die Überlastbarkeit nur -300...300V. Bitte vor Gebrauch Geräteversion prüfen, anhand des Typenschildes oder mit der CB-Manager Software.

#### **Messeingang 1**

#### Gleichspannung

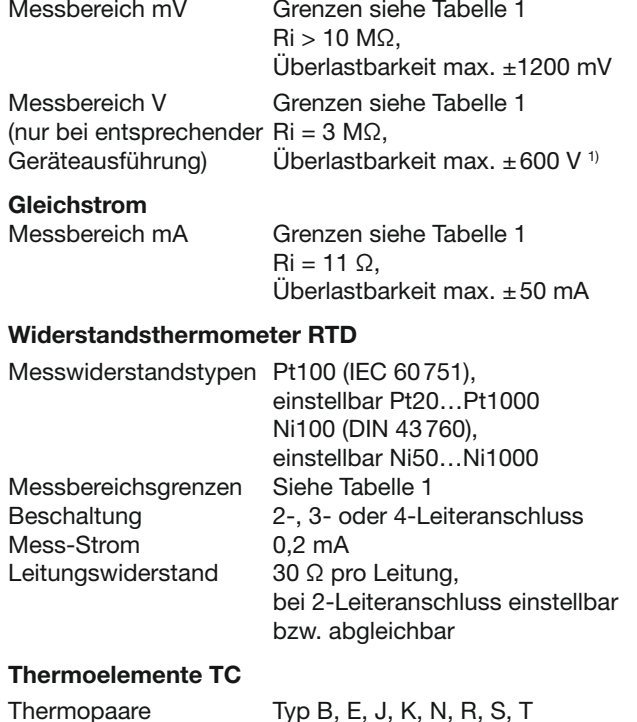

(IEC 60 584-1) Typ L, U (DIN 43 760) Typ W5Re-W26Re, W3Re-W25Re (ASTM E988-90) Messbereichsgrenzen Siehe Tabelle 1 Vergleichsstellen-<br>kompensation Intern (mit eingebautem Pt100), mit Pt100 an Klemmen oder

extern mit Vergleichsstelle  $-20...70 °C$ 

#### Widerstandsmessung, Ferngeber, Potentiometer

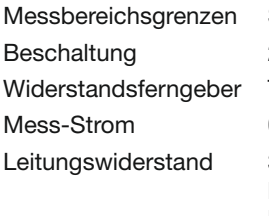

Siehe Tabelle 1 2-, 3- oder 4-Leiteranschluss Typ WF und WF DIN  $0,2$  mA 30 Ω pro Leitung, bei 2-Leiteranschluss einstellbar bzw. abgleichbar

2- oder 3-Leiteranschluss

### **Messeingang 2**

#### Gleichstrom

Messbereich mA Wie Messeingang 1 (nur bei entsprechender Geräteausführung)

#### Gleichspannung

Messbereich mV Wie Messeingang 1

#### Widerstandsthermometer RTD

Wie Messeingang 1 ausser:<br>Beschaltung 2-

#### Thermoelemente TC

Wie Messeingang 1

#### Widerstandsmessung, Ferngeber, Potentiometer

Wie Messeingang 1 ausser:

Beschaltung 2- oder 3-Leiteranschluss

#### Hinweise

Es stehen folgende Geräteausführungen zur Verfügung:

- a) V604s mit Messeingang für 1x Gleichstrom [mA] und 1x hohe Gleichspannung [V] Hier können die Messarten Gleichspannung [V] und
	- Gleichstrom [mA] bei der Gerätekonfiguration dem Eingang 1 oder 2 zugeordnet werden.
- b) V604s mit Messeingang für 2x Gleichstrom [mA]

Die verschiedenen Geräteausführungen sind fest bzw. können nicht umprogrammiert werden!

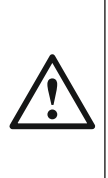

Die Messeingänge 1 und 2 sind galvanisch verbunden. Bei der Verwendung von 2 Eingangs-Sensoren oder Eingangsgrössen Kombinationsmöglichkeiten in Tabelle 3 (Seite 24) und Beschaltungshinweise (Seite 23) beachten!

#### **Analoge Ausgänge 1 und 2**

Die beiden Ausgänge sind galvanisch verbunden und haben eine gemeinsame Masse. Spannungs- oder Stromausgang mit Software konfigurierbar.

#### Gleichstrom

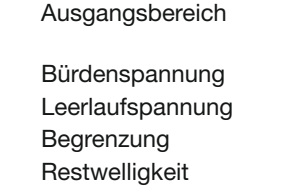

 $± 20$  mA, Bereich beliebig einstellbar  $max. 12 V$  $< 20 V$ einstellbar, max. ±22 mA <1% pp bezüglich 20 mA

#### Gleichspannung

Ausgangsbereich  $\pm$  10 V,

Bereich beliebig einstellbar

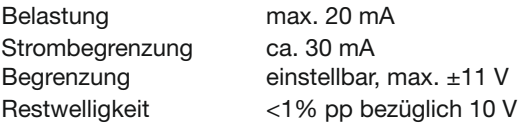

#### Ausgangseinstellungen

Begrenzung Gain-/Offsettrimmung Invertierung

## **Relais-Kontaktausgang**

#### Variante Relais:

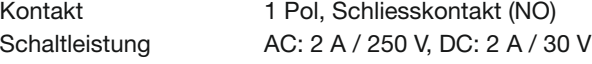

max. 27VDC/27mA

#### Variante digitaler Ausgang:

Kontakt Transistor, Schliesskontakt (NO)<br>Schaltleistung max. 27VDC/27mA

#### **Bus-/Programmieranschluss**

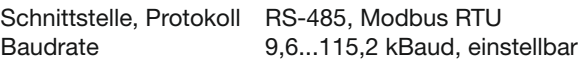

### **Übertragungsverhalten**

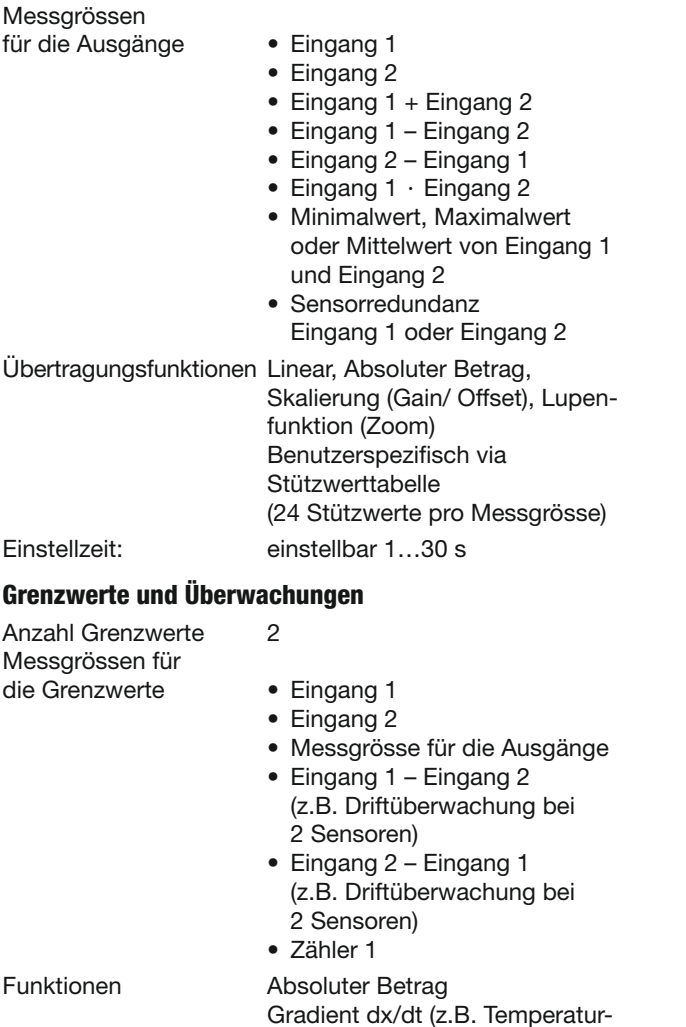

gradient-Überwachung)

Ausgang, Alarm-LED,

Zeitverzögerung einstellbar 0...3600 s

Signalisierung Relais-Kontakt oder digitaler

Status 1

### **Zähler und Impulsausgang**

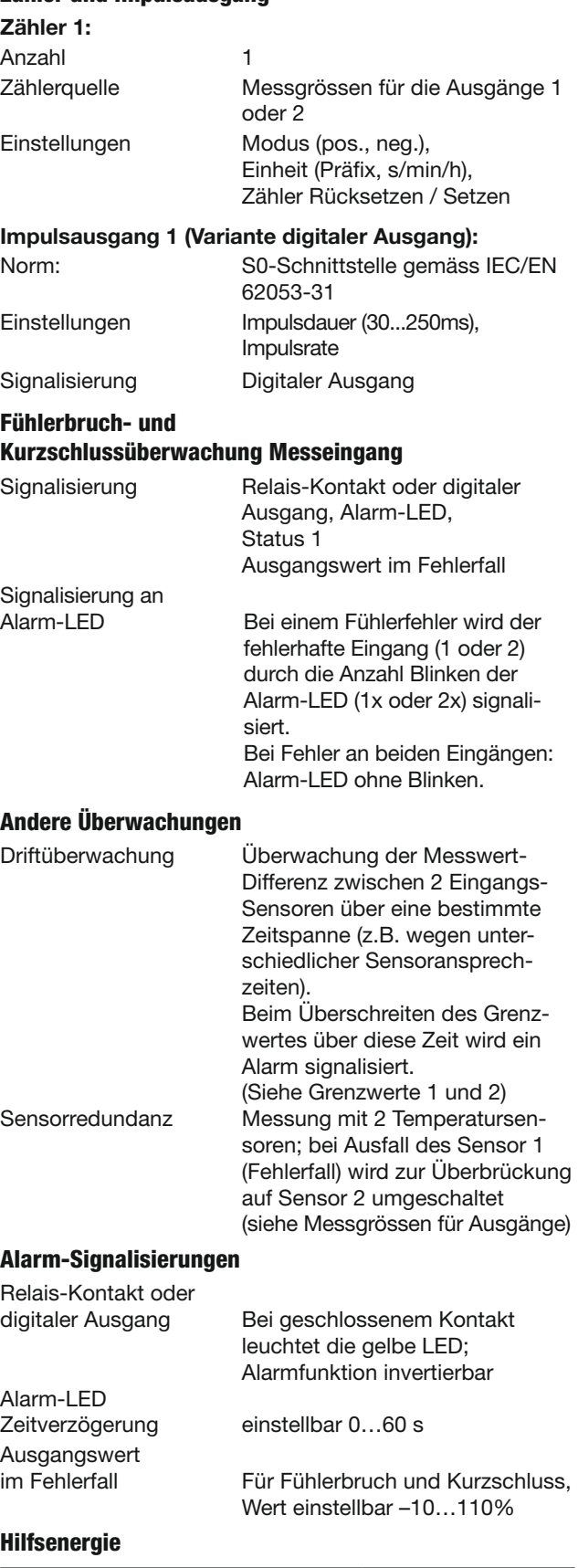

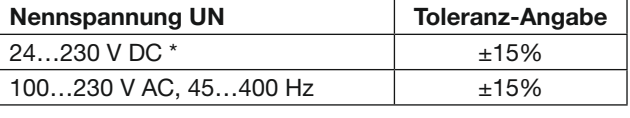

\* Bei einer Hilfsenergiespannung >125 V DC muss im Hilfsenergiekreis eine externe Sicherung vorgesehen werden.

Leistungsaufnahme <3 W bzw. 7 VA

### **Anzeigeelemente am Gerät**

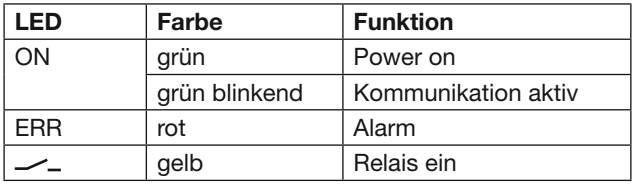

# **Konfiguration, Programmierung**

Bedienung mit PC-Software «CB-Manager»

# **Genauigkeitsangaben** (nach EN/IEC 60770-1)

# **Referenzbedingungen**

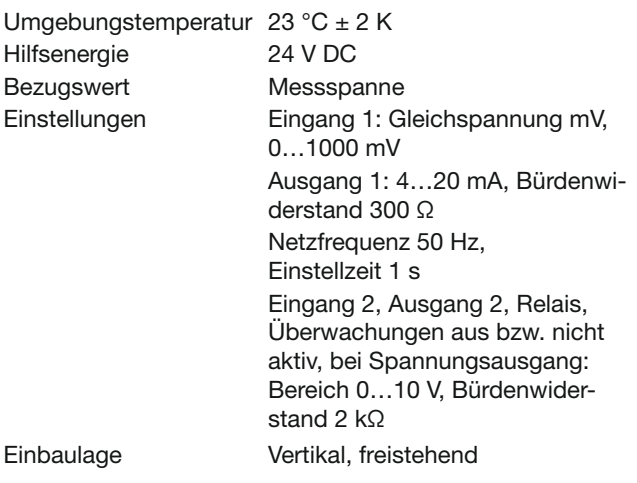

#### **Grundgenauigkeit**

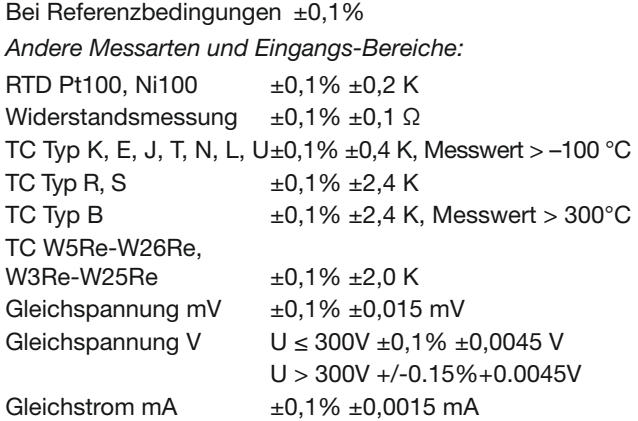

### **Zusatzfehler (additiv)**

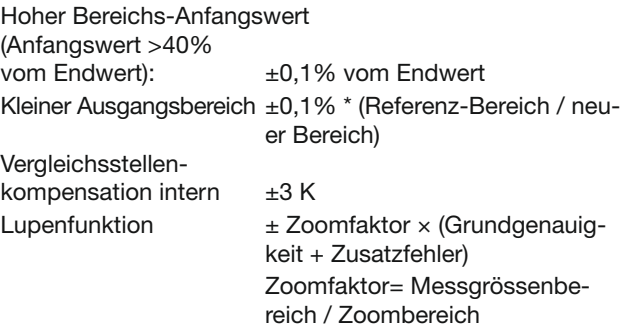

#### **Einflusseffekte**

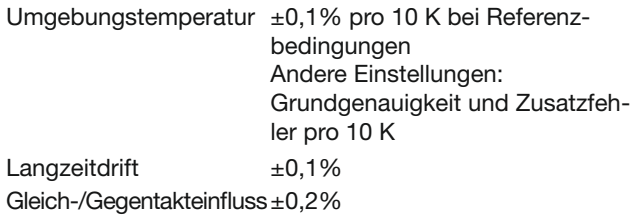

### **Umgebungsbedingungen**

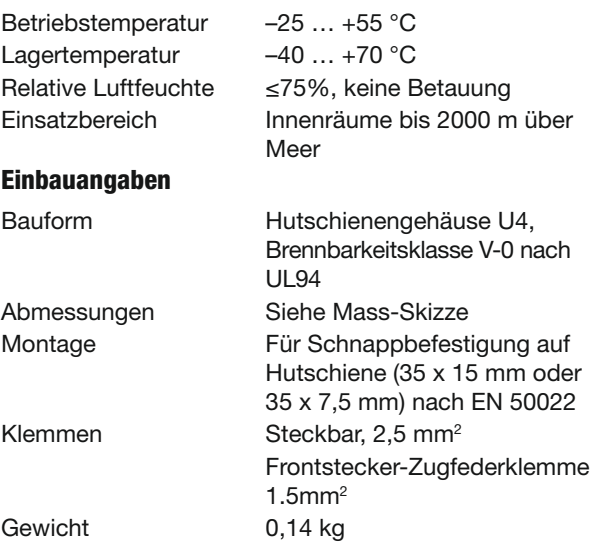

### **Produktesicherheit, Vorschriften**

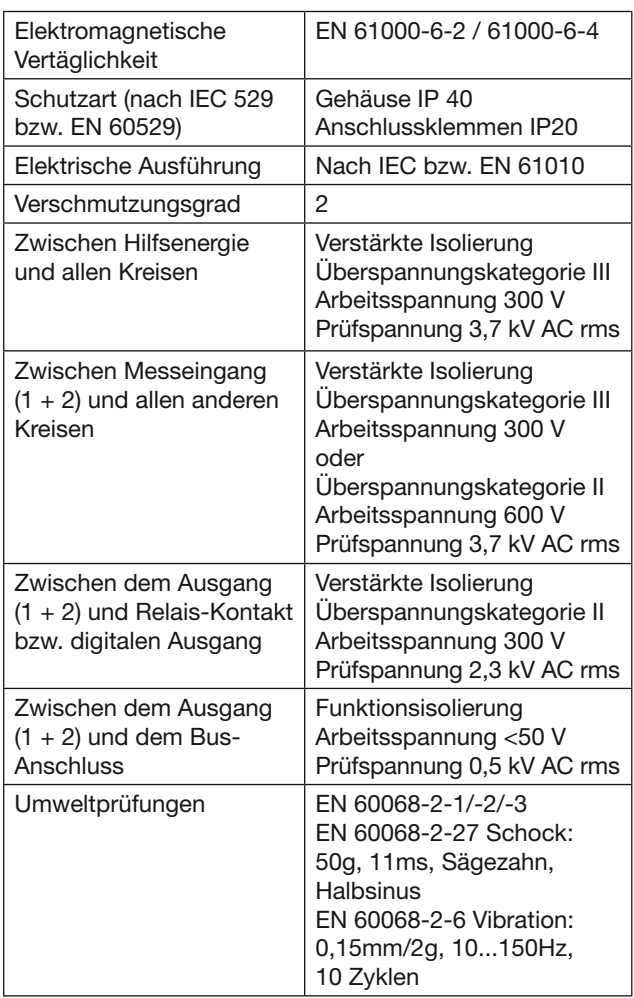

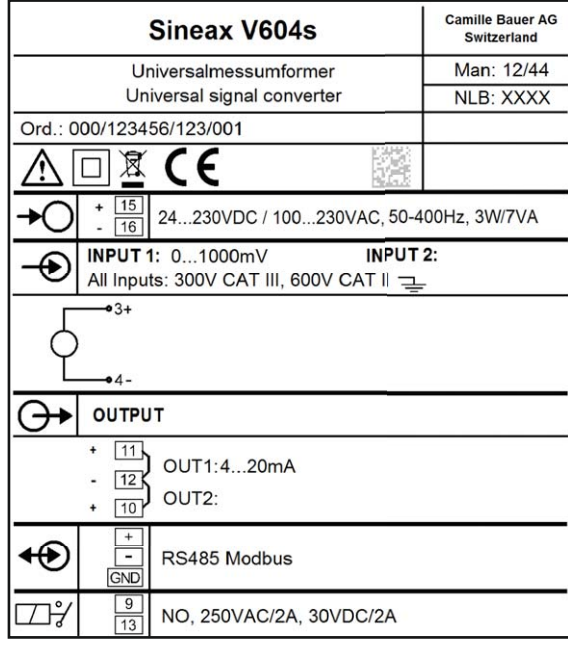

# **Typenschild Erklärung der Symbole auf dem Typenschild**

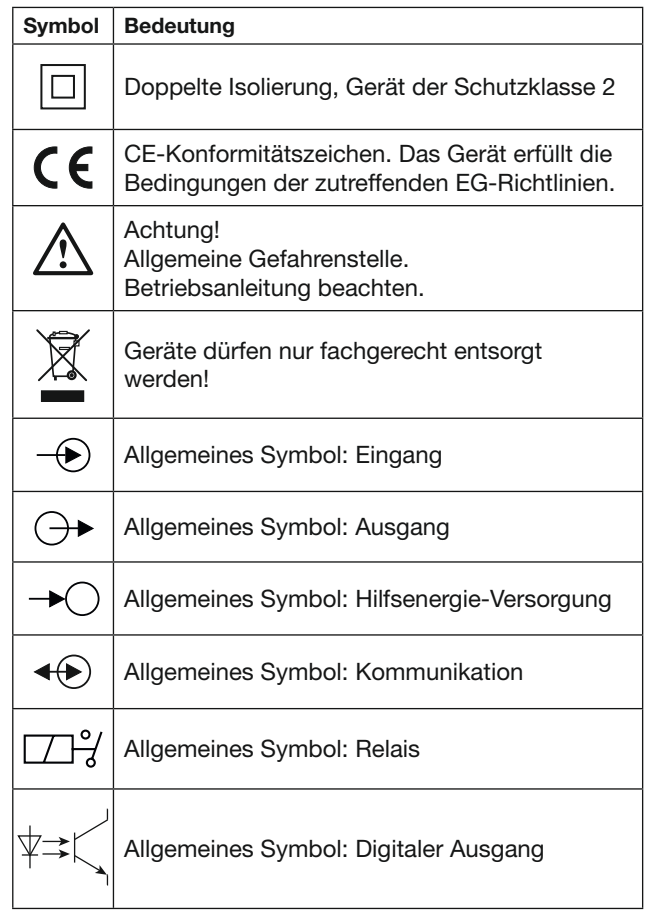

# **5. Signalfl uss**

Folgende Grafik zeigt den Signalfluss im V604s. Es werden alle relevanten Messgrössen und Parameter dargestellt, welche den Signalfluss mitbestimmen.

### Signalfluss Übersicht

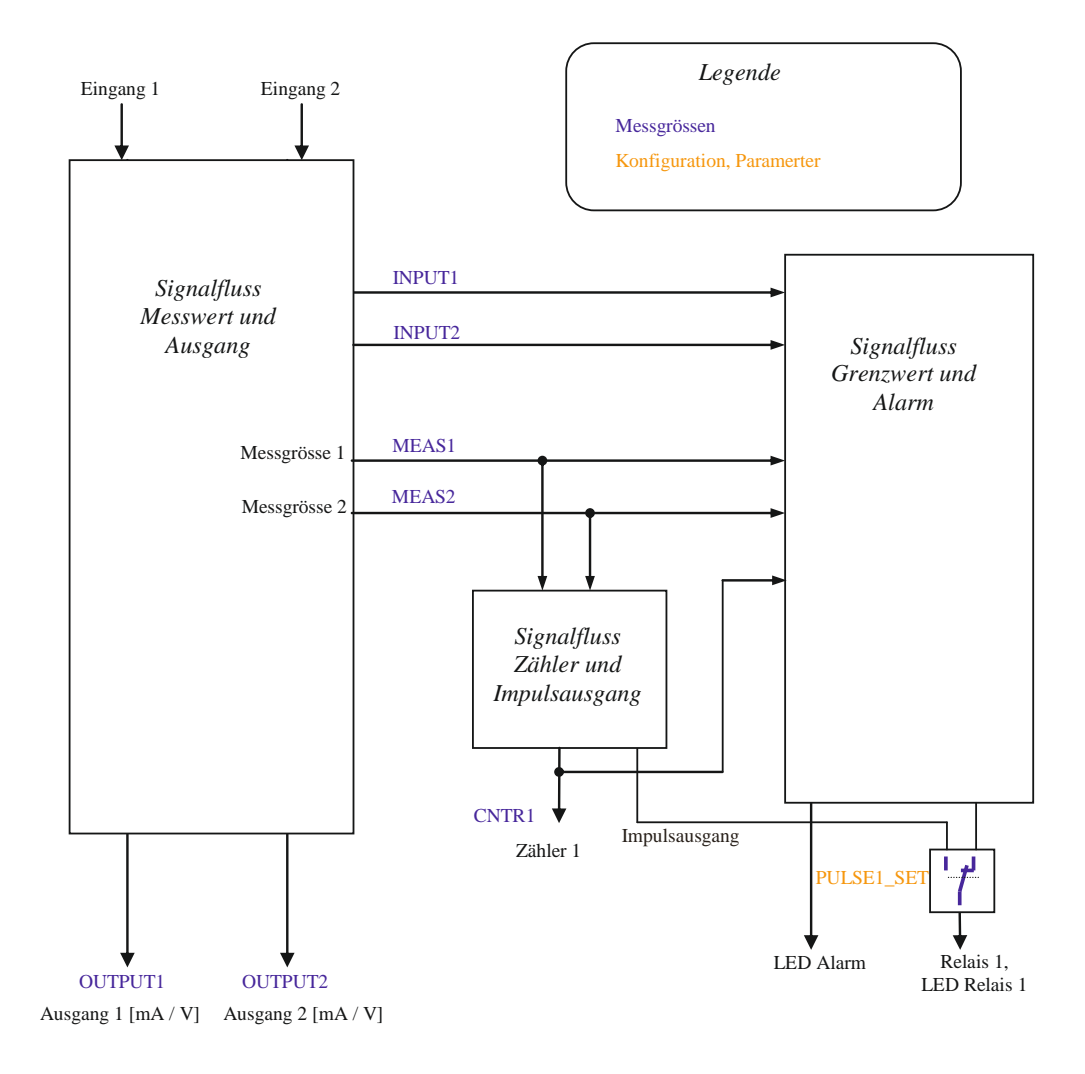

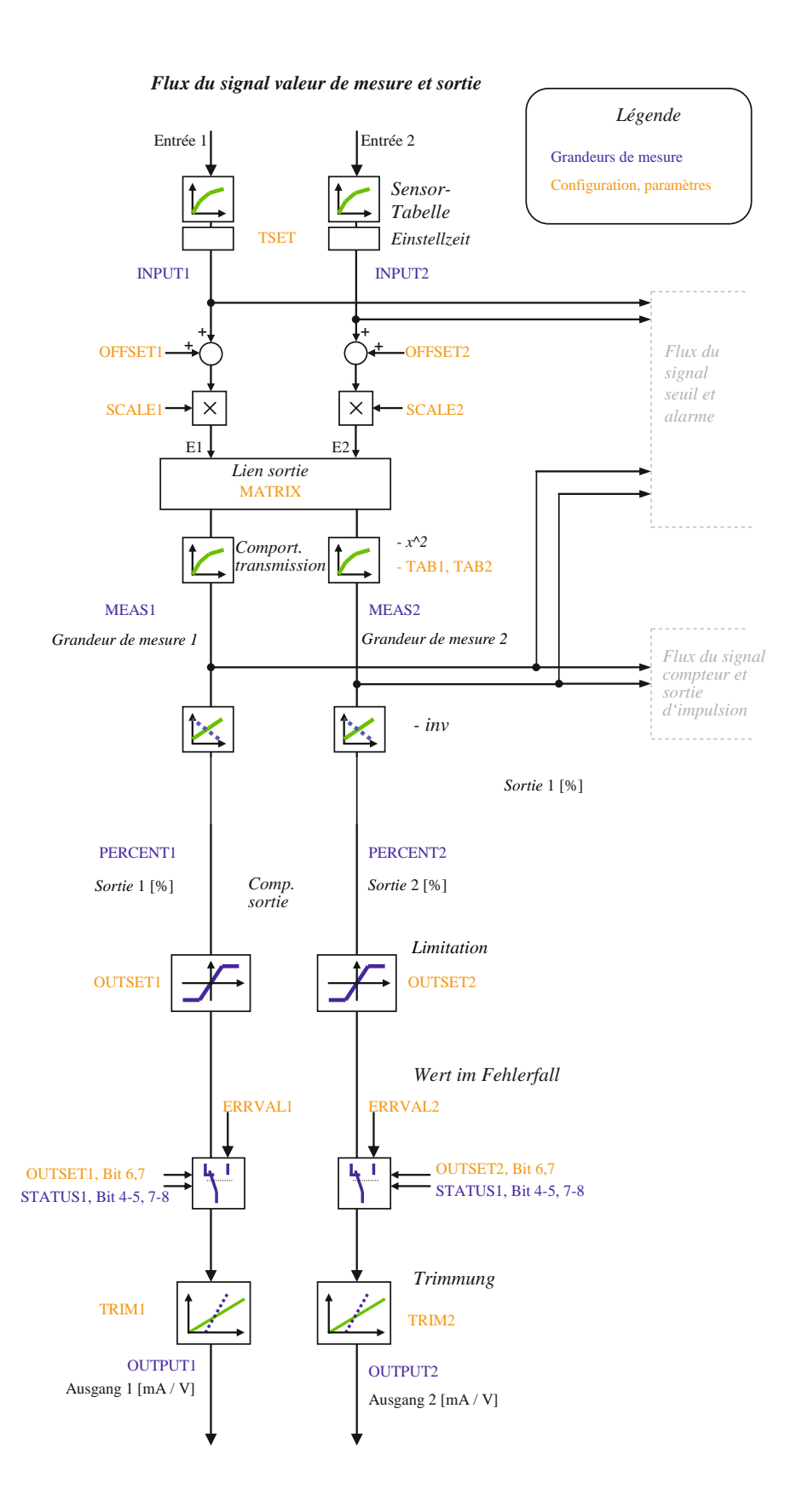

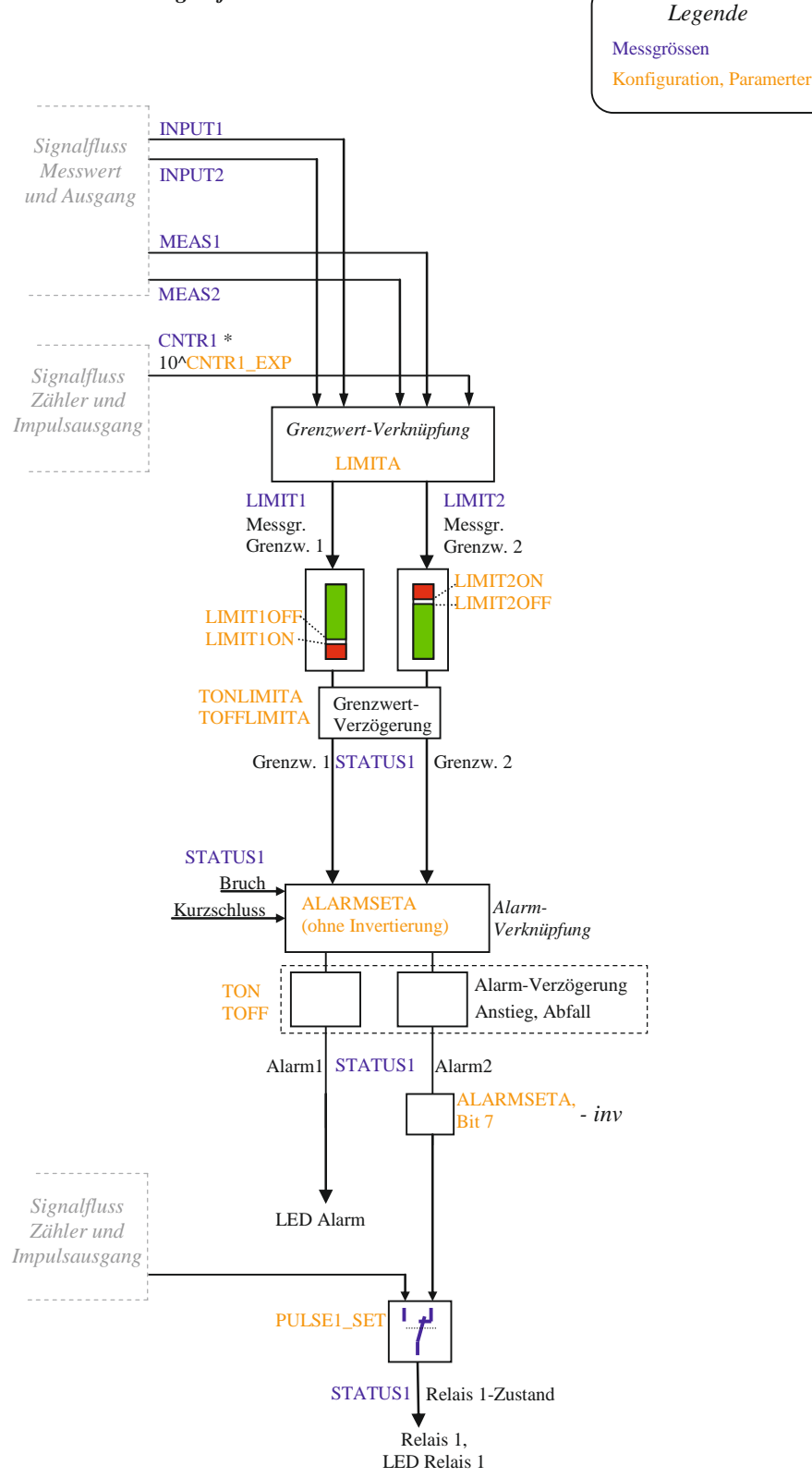

*Signalfluss Grenzwert und Alarm* 

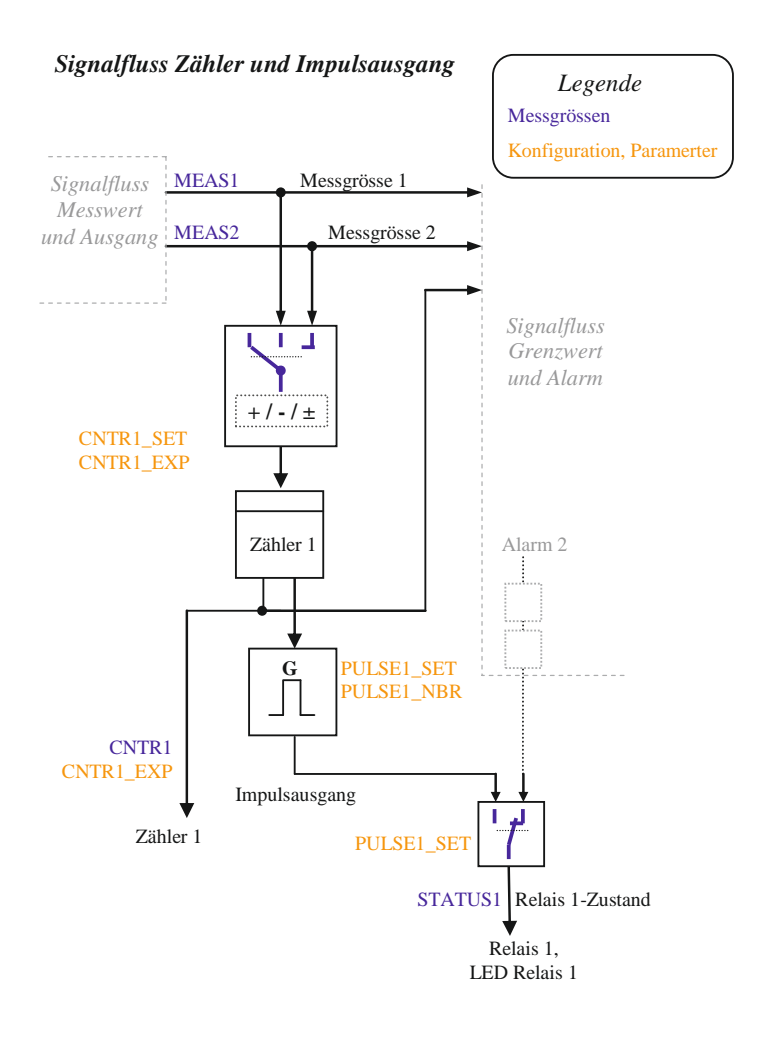

# **6. Modbus-Schnittstelle**

#### **6.1 EIA-RS-485 Standard**

Der EIR-RS-485 Standard definiert die physikalische Schicht der Modbus-Schnittstelle.

#### Codierung

Die Daten werden in serieller Form über den 2-Draht Bus übertragen. Die Information wird im NRZ-Code als Differenzsignal codiert. Die positive Polarität signalisiert eine logische 1, die negative Polarität signalisiert die logische 0.

#### Anschlüsse

Als Buskabel wird die Verwendung eines geschirmten, verdrillten, 2-adrigen Kabels empfohlen. Die Schirmung dient der Verbesserung der elektromagnetischen Verträglichkeit (EMV). Die Bezeichnung der Leiter A und B ist je nach Informationsquelle widersprüchlich.

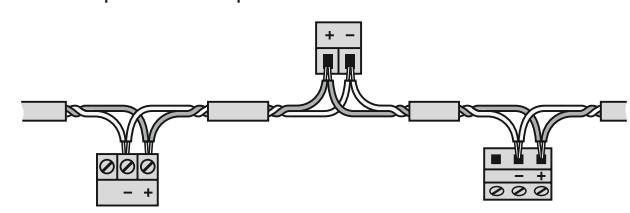

Der Potentialunterschied aller Busteilnehmer darf ± 7V nicht überschreiten. Es wird deshalb die Verwendung des Schirms oder eines dritten Leiters (ref line) zur Schaffung des Potentialausgleiches empfohlen.

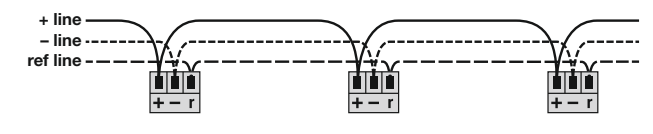

#### Topologie

Die beiden Enden des Buskabels müssen jeweils mit einem Leitungsabschluss versehen werden. In Ergänzung zum Leitungsabschlusswiderstandes RT des EIA-RS-485-Stan-

dards muss zusätzlich ein Widerstand RU (Pullup) gegen die Versorgungsspannung und ein Widerstand RD (Pulldown) gegen das Bezugspotential geschaltet werden. Mit diesen beiden Widerständen wird ein definiertes Ruhepotential (Idle) auf der Leitung sichergestellt, wenn kein Teilnehmer sendet.

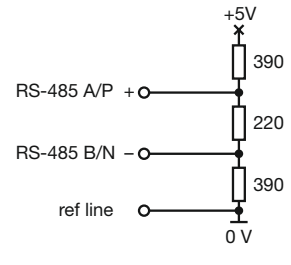

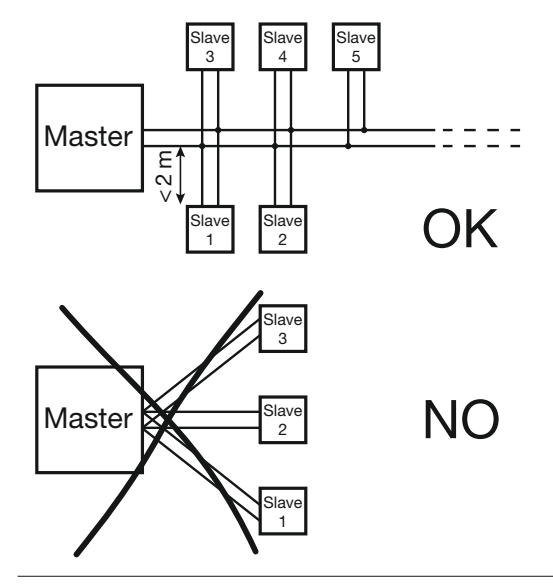

#### Systemanforderungen

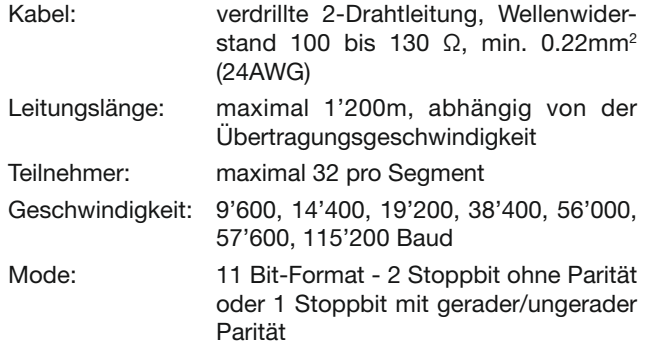

#### **6.2 Codierung und Adressierung**

#### Adressierung

Im Telegramm sind alle Datenadressen auf Null bezogen. Das erste Datenelement wird immer über die Adresse 0 angesprochen. Zum Beispiel wird die Coil, die im Gerät als "Coil 1" bekannt ist, im Telegramm als "Coil 0" angesprochen. Die Coil 127 wird als 0x007E adressiert.

Das Holding-Register 40001 wird im Telegramm als Register 0 adressiert. Der Funktionscode des Telegramms sagt bereits, dass es sich um ein "Holding-Register" handelt. Folglich ist der "4XXXX" Hinweis implizit.

Das Holding-Register 40108 wird als 0x006B (107 dezimal) adressiert.

#### Serialisierung

Die Spezifikation definiert die Telegramme als Bytefolgen. Für die korrekte Serialisierung der Bytes (MSB- oder LSB-First) ist der entsprechende Physical Layer (RS485, Ethernet) verantwortlich. Die RS485 (UART, COM) übermittelt das "Least Significant Bit" zuerst (LSB First) und fügt die Synchronisations- und Sicherungsbits hinzu (Startbit, Paritätsbit und Stoppbit).

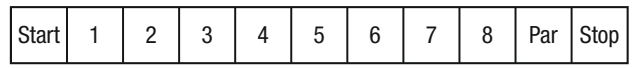

#### **Rite**

Bits werden innerhalb eines Bytes konventionell mit dem MSB (Bit 7) ganz links und dem LSB (Bit 0) ganz rechts dargestellt  $(0101'1010 = 0x5A = 90)$ . Ein Beispiel zur Abfrage der Coils 20 bis 40 des Slaves 17.

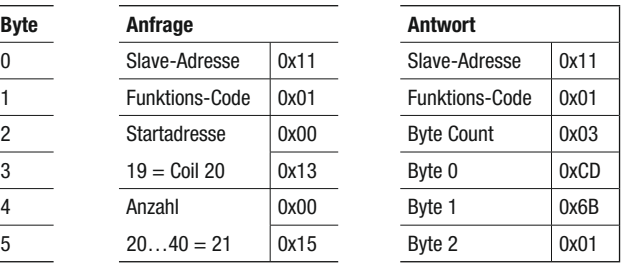

Die Startadresse in der Anfrage plus die Bitposition im Antwortbyte 0 entspricht der Coiladresse. Angefangene Bytes werden mit Nullen aufgefüllt. Coil 27...20 = 0xCD = 11001101b  $\rightarrow$  Coil20 = ON, Coil21 = OFF, Coil22 = ON, usw.

#### Bytes

Modbus kennt keinen Datentyp Byte oder Charakter (siehe Adressraum). Strings oder Byte-Arrays werden in "Holding Registern" abgebildet (2 Charakter pro Register) und als "Charakter-Strom" übertragen. Bsp. "Hello World"

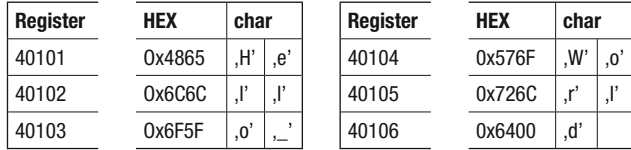

#### Words

Register oder Wörter werden nach Spezifikation im "Big Endian" Format übertragen. Bsp. Read Holding Register 40101 des Slaves 17.

#### Real

Modbus kennt keinen Datentypen zur Darstellung von Gleitpunktzahlen. Prinzipiell lassen sich beliebige Datenstrukturen auf die 16Bit-Register abbilden ("casten"). Der IEEE 754 Standard bietet sich als meist benutzter Standard zur Darstellung von Gleitkommazahlen an.

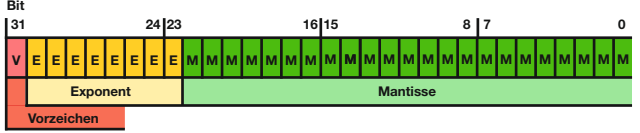

Das erste Register beinhaltet die Bits 15 – 0 der 32 Bit Zahl (Bit 0…15 der Mantisse).

Das zweite Register beinhaltet die Bits 16 – 32 der 32 Bit Zahl (Vorzeichen, Exponent und Bit 16- 22 der Mantisse).

#### **6.3 Mapping**

#### Adressraum

Der Adressraum lässt sich, entsprechend den 4 Datentypen, in 4 Adressräume aufteilen.

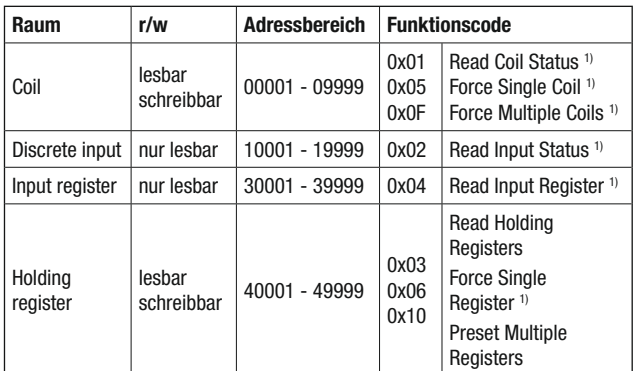

1) nicht implementiert

Zur Reduzierung der Kommandos wurde das Geräteabbild, soweit wie möglich, in "Holding Register" abgebildet.

#### Segmente

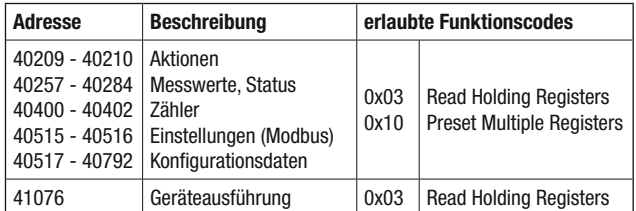

#### Syntax

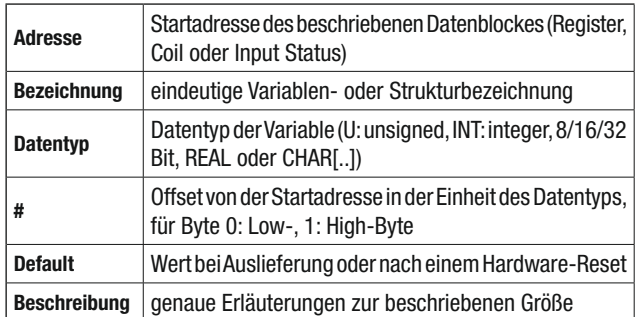

#### **6.4 Geräte-Identifi kation**

Das Gerät wird mit "Read Slave ID" identifiziert.

#### Funktion 11h: Report Slave ID

Master Telegramm:

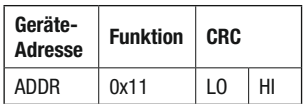

Slave Telegramm:

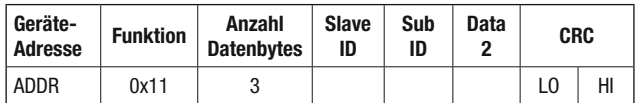

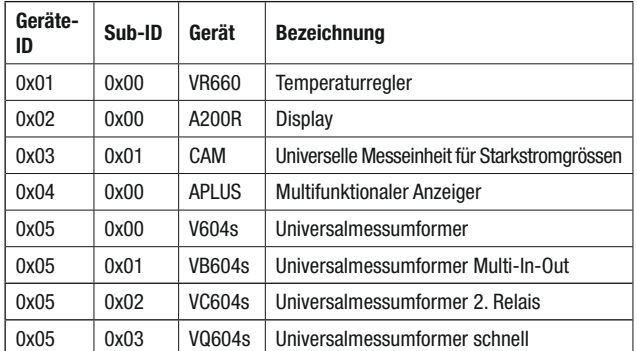

#### Geräte Informationen

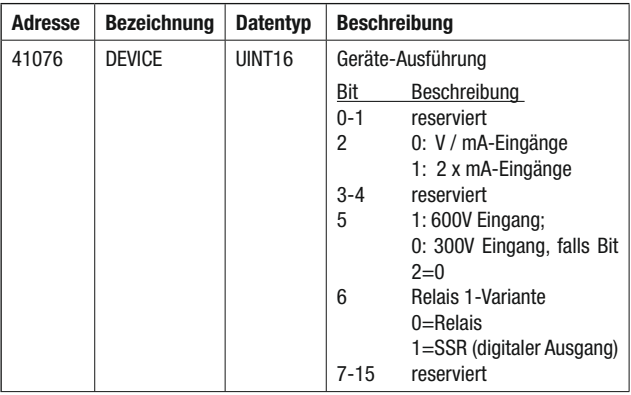

### **6.5 Messwerte**

#### Aktionen auslösen

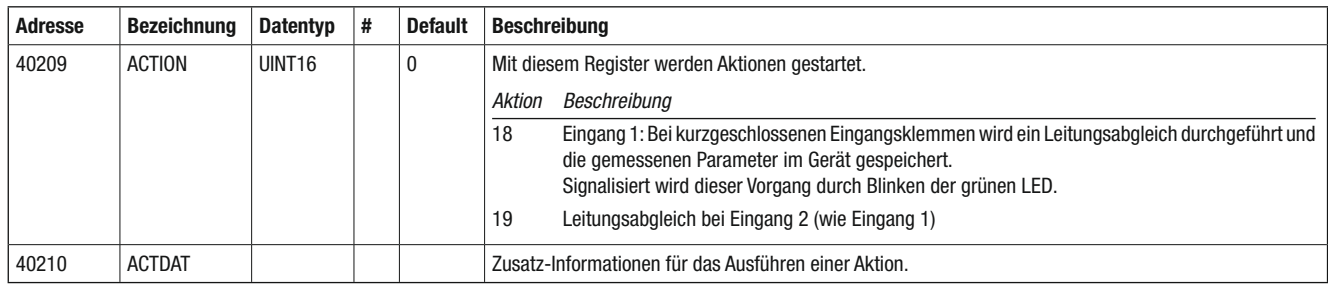

#### Simulation von Ausgangsgrössen

• Durch das Schreiben in die Register PERCENT1, PERCENT2, OUTPUT1, OUTPUT2 wird der Signalfluss zur jeweiligen Grösse unterbrochen und der gewünschte Wert vorgegeben (Es kann aber nicht gleichzeitig Prozent und Ausgangswert simuliert werden).

Der Zustand des Simulationsmodus kann im Statusregister STATUS2 gelesen werden.

• Das Beenden des Simulationsmodus geschieht durch das Schreiben von 0 in die jeweiligen Bits im Register STATUS2.

#### Momentane Messgrössen

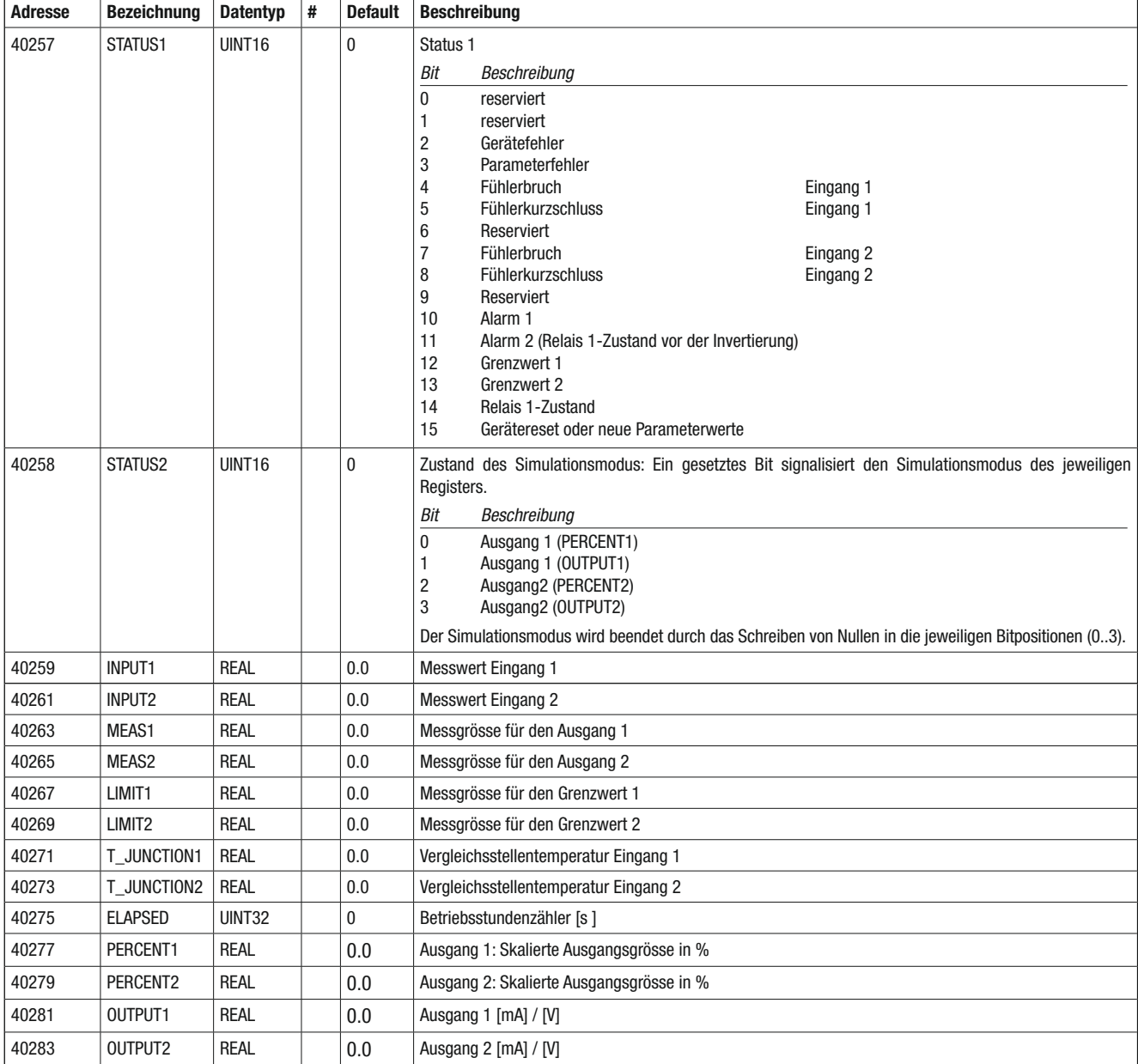

Zähler

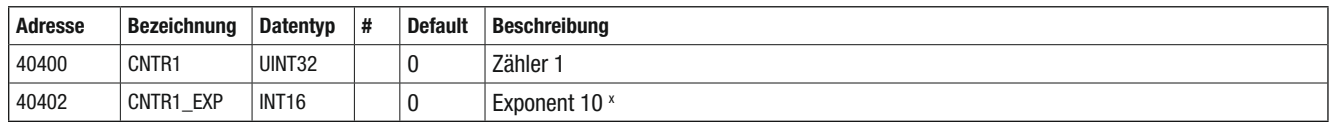

- Zählerwert= CNTR1 × 10CNTR1\_EXP

- Einheit= [Einheit von Zählerquelle] × Zähler-Zeitskalierung[s / min / h], z.B. Wh (-> siehe CNTR1\_SET)

- CNTR1\_EXP Zusammensetzung:

- 1. Zählerexponent: Tausender-Präfix (μ=-6, m=-3, -=0, k=3, M=6, G=9), z.B. kW 2. Auflösung (Nachkommastellen): (x1=0; x10: -1, x100: -2), z.B. 1.45 kW CNTR1\_EXP = Zählerexponent + Auflösung; z.B.  $6(M) + -2(x100) = 4$
- Beispiel: CNTR1= 12056; CNTR1\_EXP= 4; Einheit Zählerquelle= Wh Zählerwert= 12056 × 104 Wh = 120'560'000 Wh= 120.56 MWh

- Zähler Rücksetzen/Setzen -> Wert in Zählerregister schreiben.

#### **6.6 Konfigurationsparameter**

#### Einstellungen

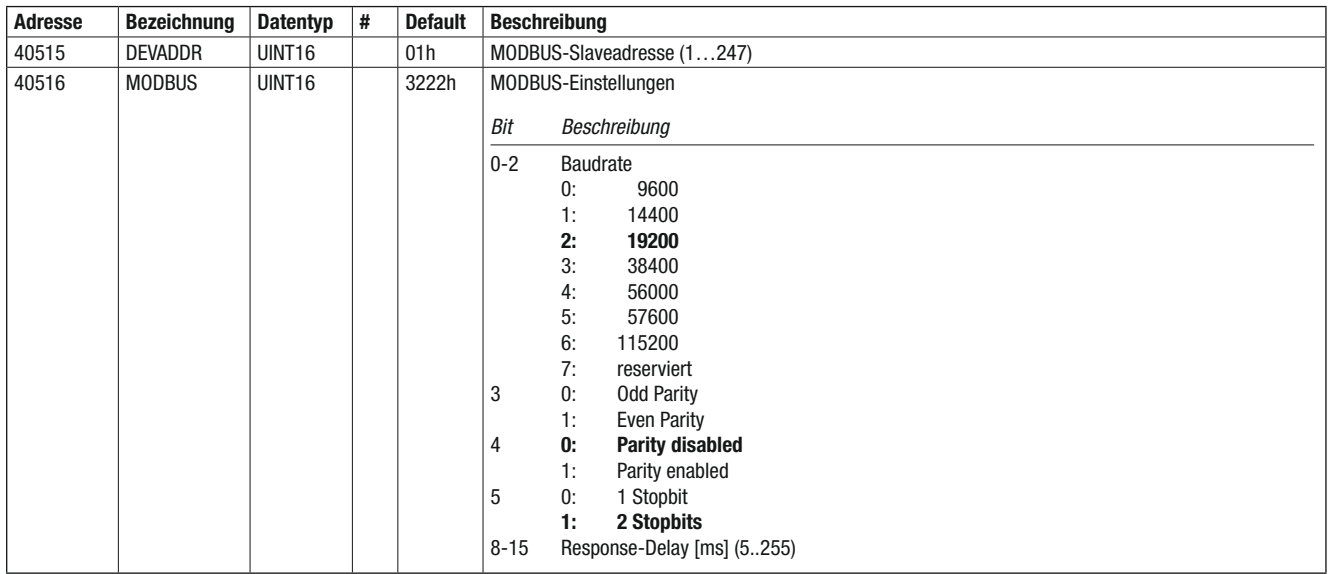

#### Rücksetzen der Kommunikations-Einstellungen

Sind die MODBUS-Einstellungen einmal im Gerät gespeichert, gibt es keinen Weg mehr, mit dem Gerät zu kommunizieren, ohne dass diese Einstellungen bekannt sind.

Mit folgendem Handgriff ist es möglich, die MODBUS-Einstellungen wieder in den Auslieferungszustand zu setzen:

- Geräteadresse: 01h

- Baudrate: 19200
- Parity: None
- Stopbits: 2

Ein dafür vorbereiteter Stecker (Klemme + ist mit 1 kOhm Widerstand mit Klemme GND verbunden) wird vor dem Einschalten des Gerätes an die RS485-Schnittstelle angeschlossen.

Nach dem Einschalten des Gerätes leuchtet die rote LED für ca. 30 Sekunden. Während dieser Zeit blinkt die grüne LED. Danach löscht die rote LED (die grüne LED blinkt weiter). Innerhalb von weiteren 30 Sekunden muss nun dieser Stecker wieder vom Gerät entfernt werden.

Nachdem dieser Vorgang erfolgreich durchgeführt worden ist, sind wieder die Default-Einstellungen der Kommunikation im Gerät gespeichert.

Wird der beschriebene Ablauf nicht eingehalten, so werden die Schnittstellenparameter nicht verändert.

### Konfiguration

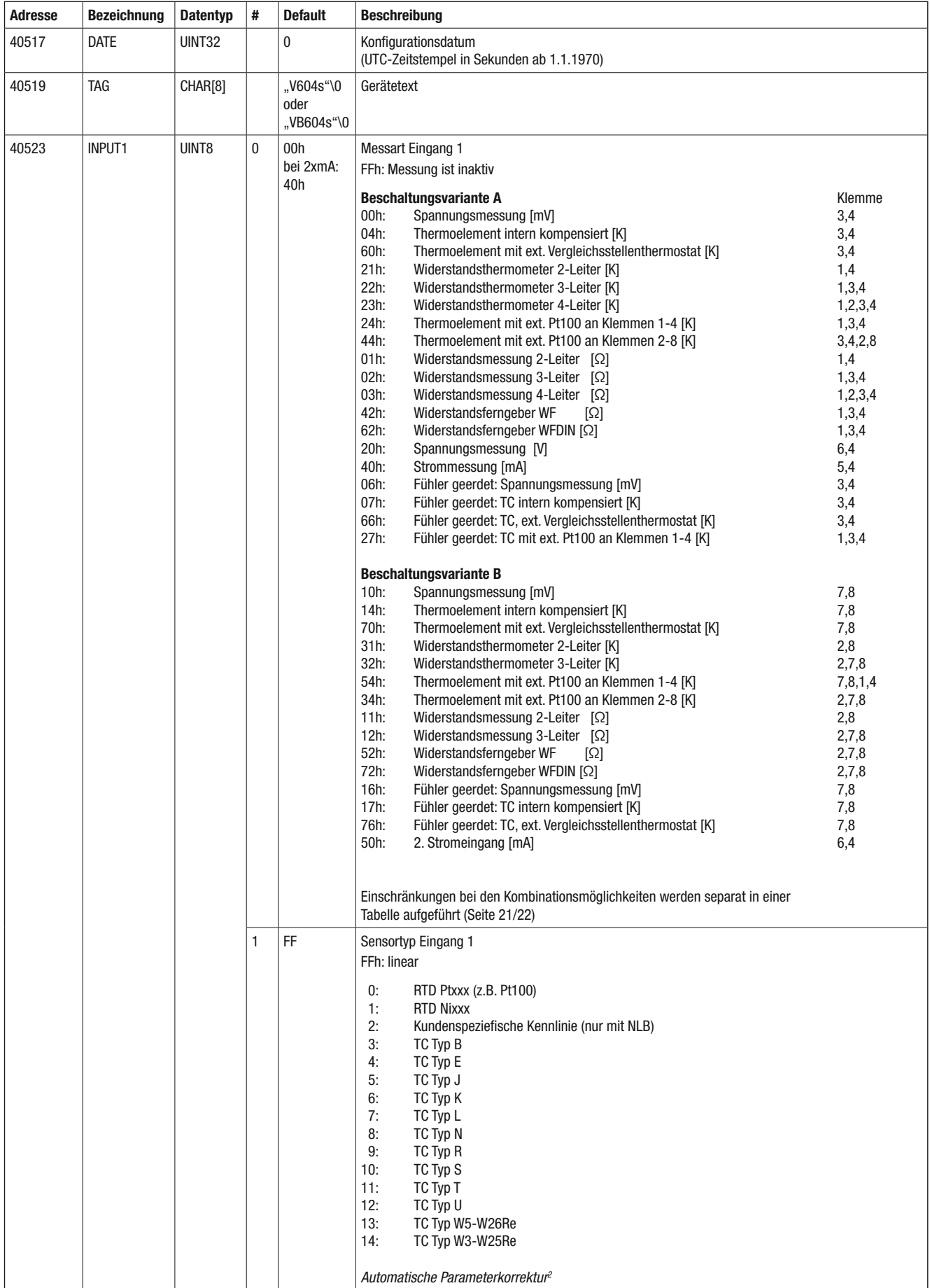

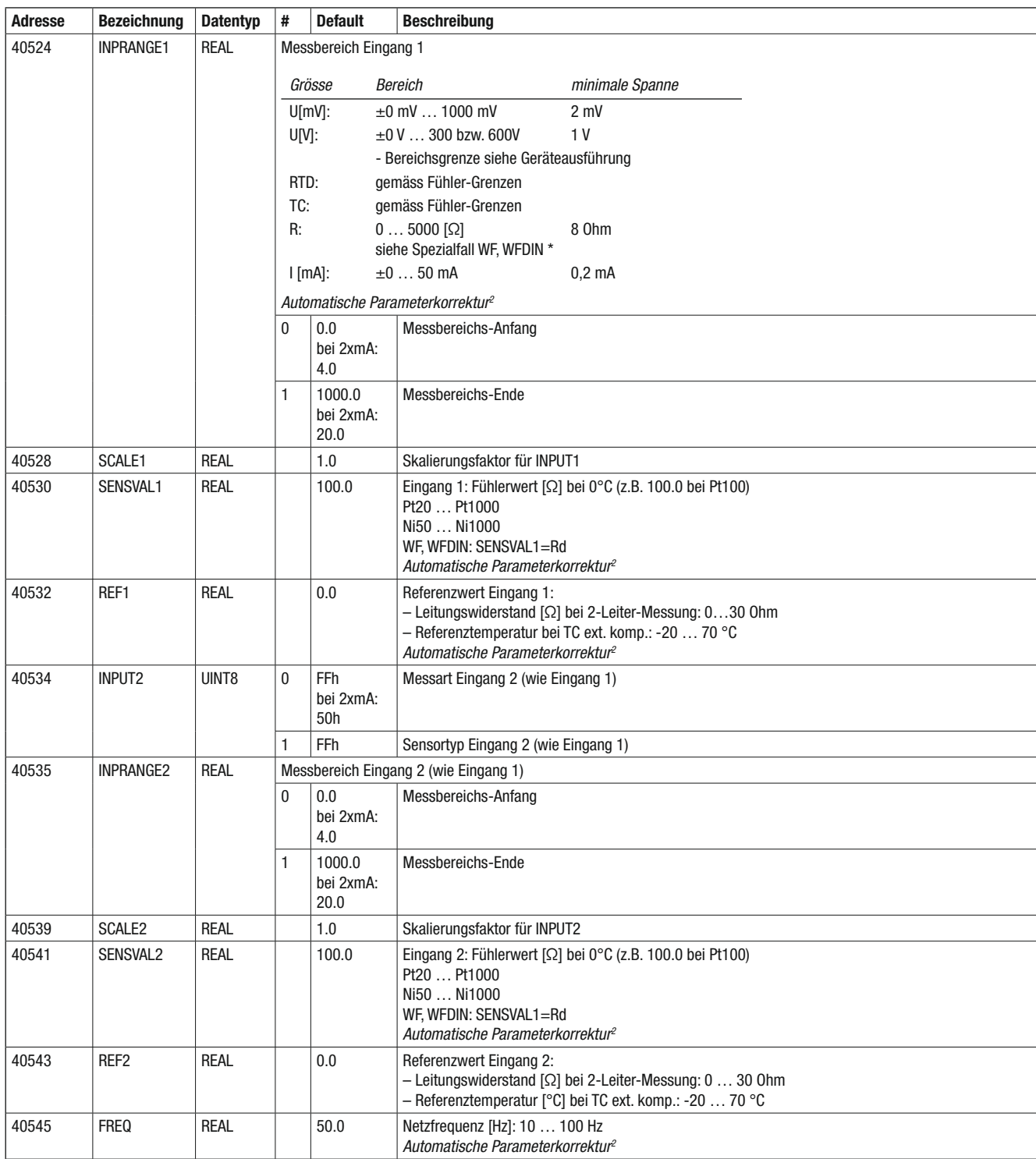

#### \* Widerstandsferngeber

Bei den Widerstands-Ferngebern wird der Messbereich durch drei Widerstandswerte definiert: Widerstandsferngeber WF+WF-DIN

Beim Eingang 2 gelten dieselben Regeln wie beim Eingang 1.

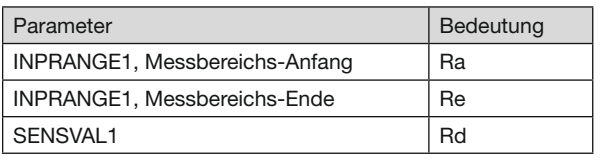

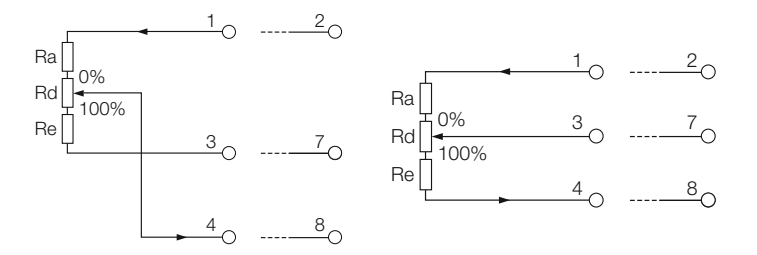

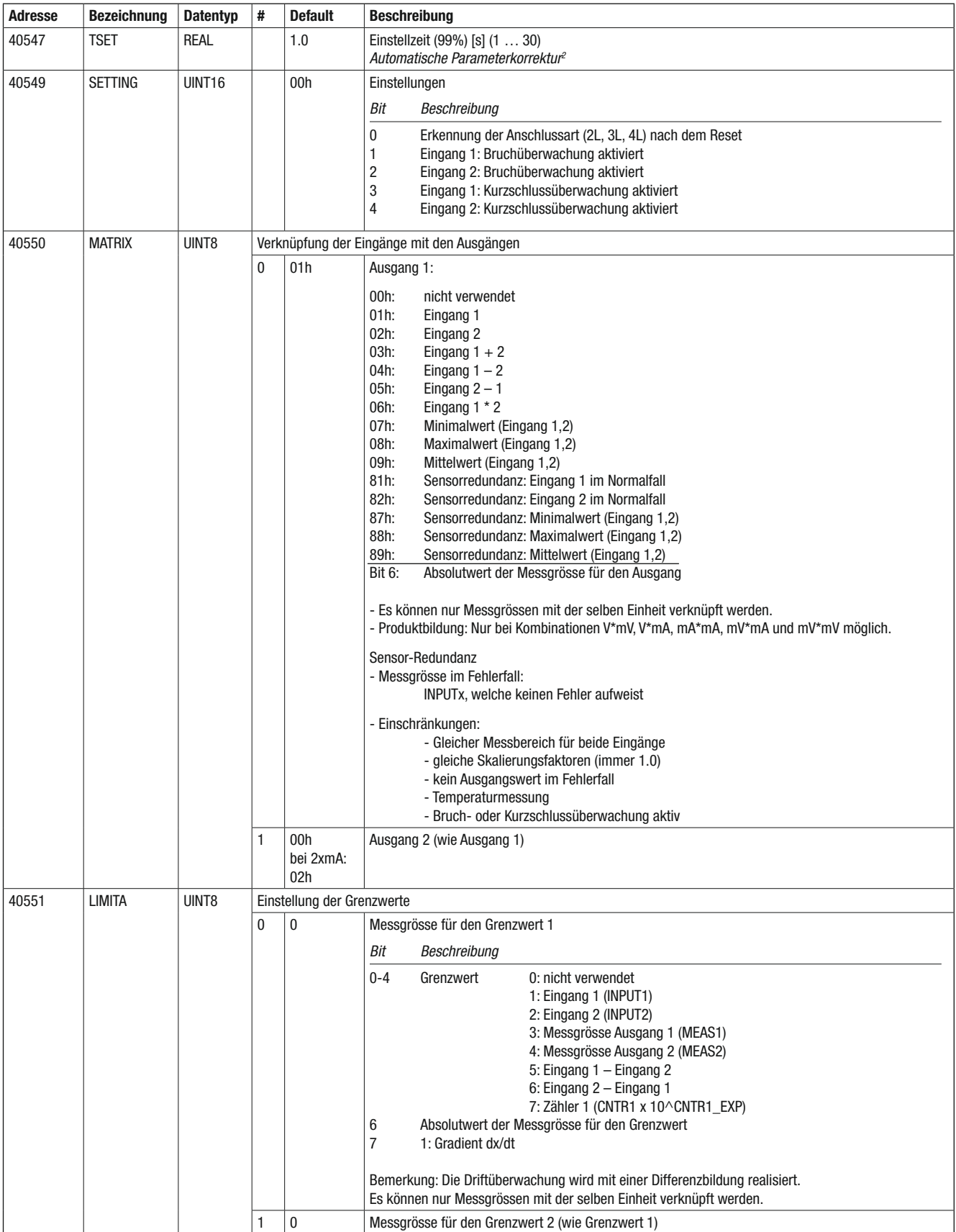

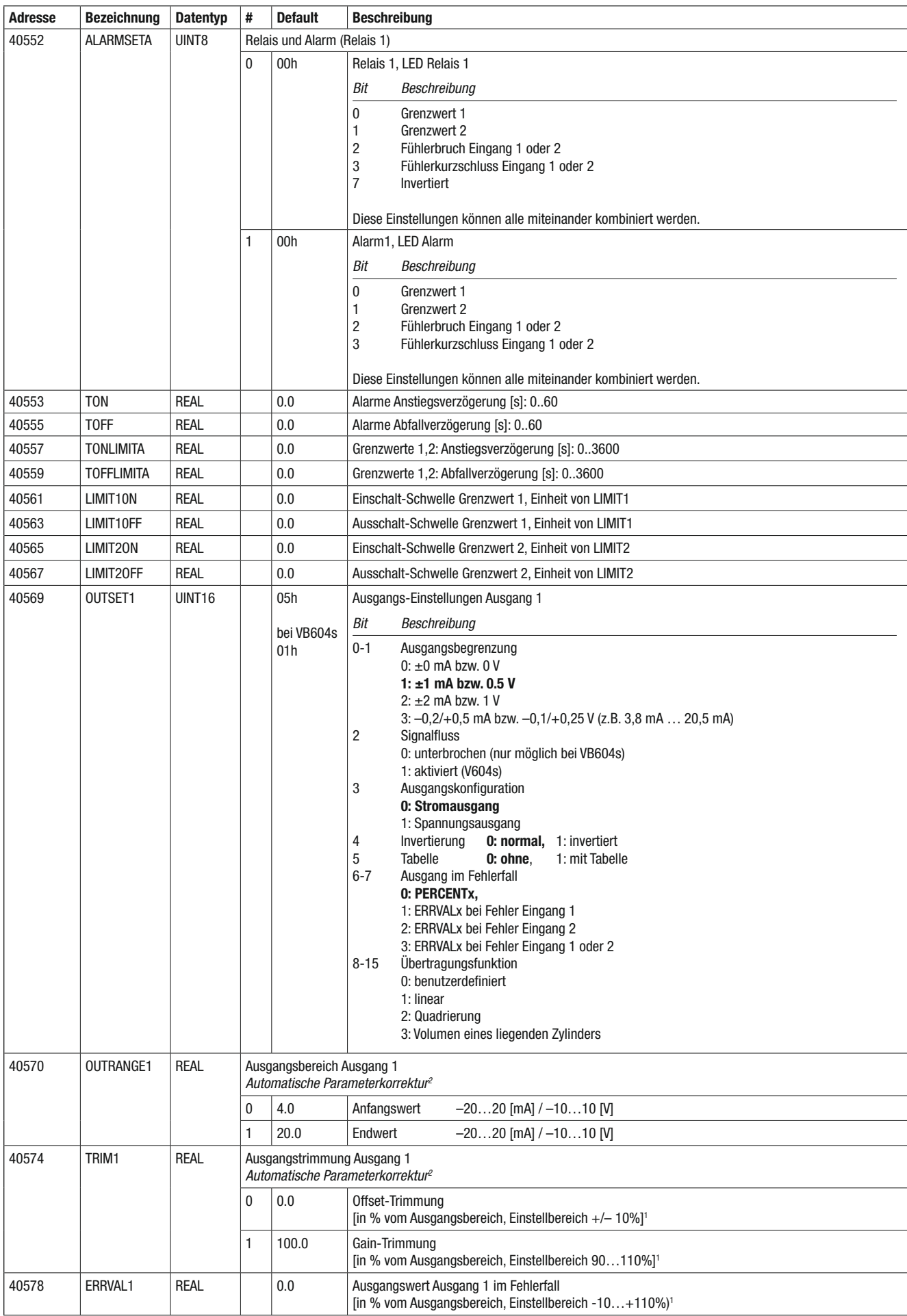

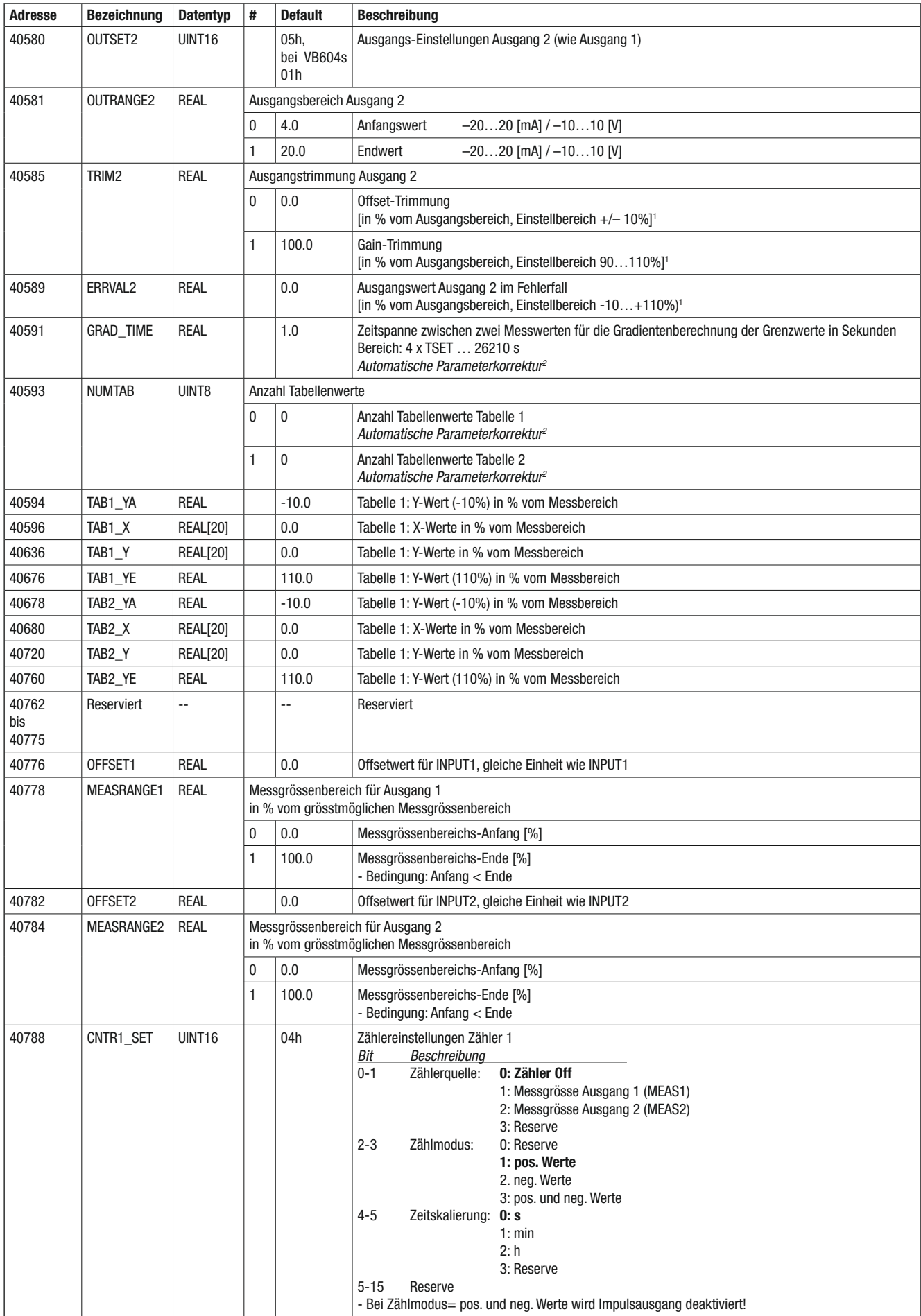

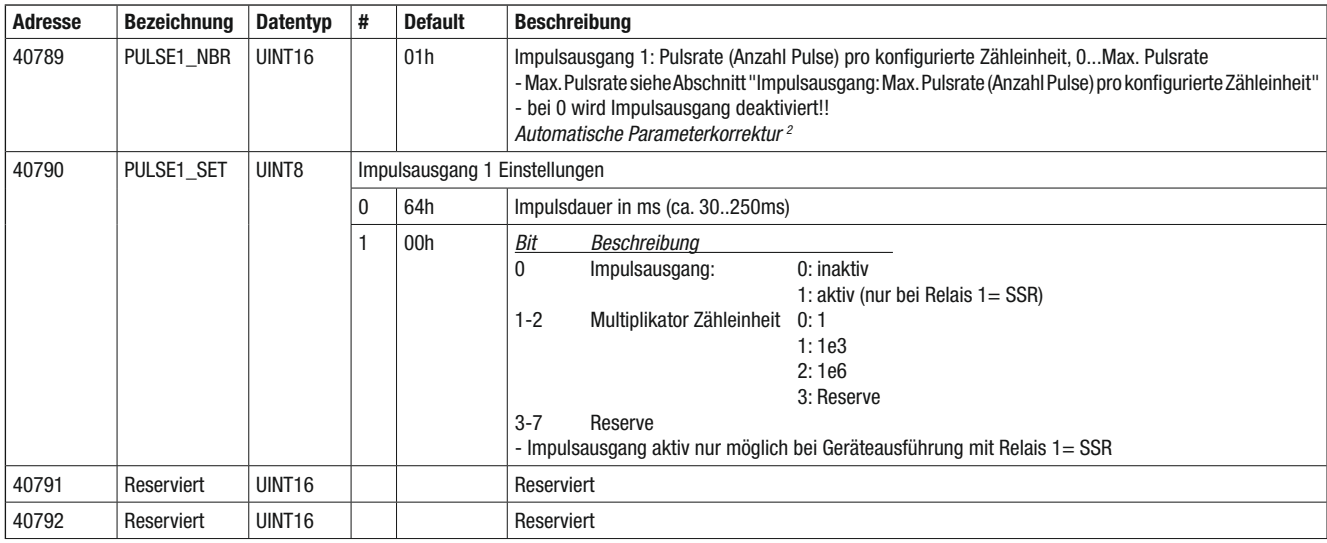

1 max. +/-22 mA bzw. +/-11 V

2 Automatische Korrektur der Parameter im Gerät.

Jeder Parameter muss sich innerhalb der erlaubten Grenzen befi nden. Diese sind zum Teil abhängig von anderen Parametern.

Werden Parameter geändert, welche bestimmend sind für die Grenzen von abhängigen Parametern

(z.B. Messbereich ist abhängig von der Messart), so werden die entsprechenden Parameter automatisch auf die erlaubten Parameter limitiert. Falls eine solche Korrektur stattgefunden hat, wird dies im Status angezeigt.

#### Einschränkungen der Konfigurationsparameter

#### Kombinationsmöglichkeiten der Messarten

Register: 40523, 40534

Die zahlreichen Messarten können auf unterschiedliche Weise miteinander kombiniert werden.

Siehe Tabelle 3, Seite 24

Die Kombination "geerdet" wird dann verwendet, wenn die beiden Fühler miteinander verbunden sind.

#### Messgrössen-Bereiche

Aufgrund von Verknüpfungen (Register MATRIX), Skalierungen (Register SCALE1, 2) und Offset (OFFSET1, 2) wird aus den Messbereichen (Register INPRANGE1, 2) der grösstmögliche Messgrössen-Bereich berechnet. Dies geschieht automatisch im Gerät.

Der eingestellte Messgrössen-Bereich (Register MEASRAN-GE1, 2), welcher innerhalb des berechneten Messgrössenbereichs liegen muss (Zoom-Funktion), wird dann auf den analogen Ausgangsbereich abgebildet.

Die Tabellenwerte (Register TAB1..., TAB2...) beziehen sich auf den eingestellten Messgrössen-Bereich.

#### Abkürzungen:

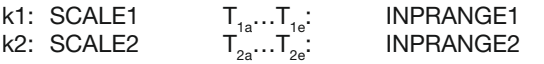

MRmin...MRmax: berechneter, grösstmöglicher Messgrössen-Bereich

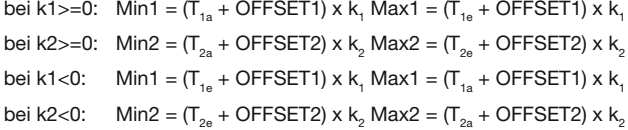

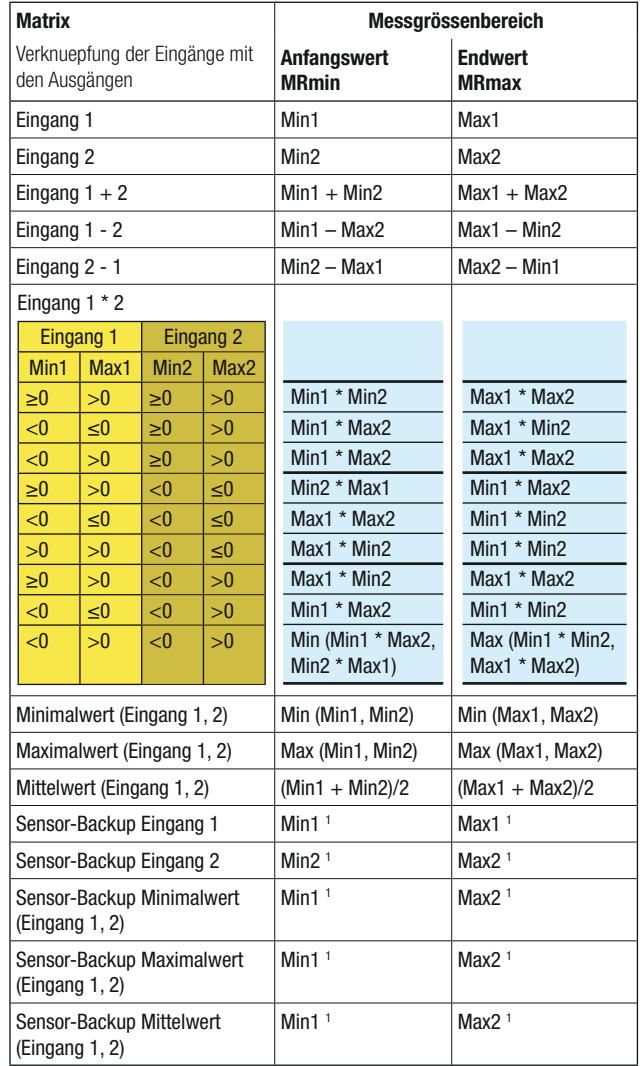

 $1$   $\mathsf{k}_1 = \mathsf{k}_2$ ,  $\mathsf{T}_{1a} = \mathsf{T}_{2a}$ ,  $\mathsf{T}_{1e} = \mathsf{T}_{2e}$ 

Matrix= Absolutwert der Messgrösse -> Die zuvor berechneten Werte (MRmin, MRmax) werden nochmals umskaliert:

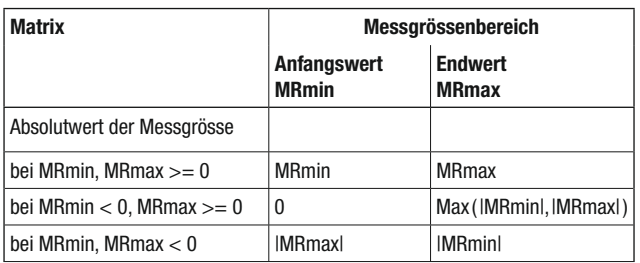

#### **Einstellzeit**

#### Register: 40547

Die minimale Einstellzeit hängt davon ab, ob beide Eingänge konfiguriert sind, von den Messarten, von Bruch- und Kurzschluss-Ueberwachung.

Für einen Eingang ergeben sich folgende minimalen Einstellzeiten:

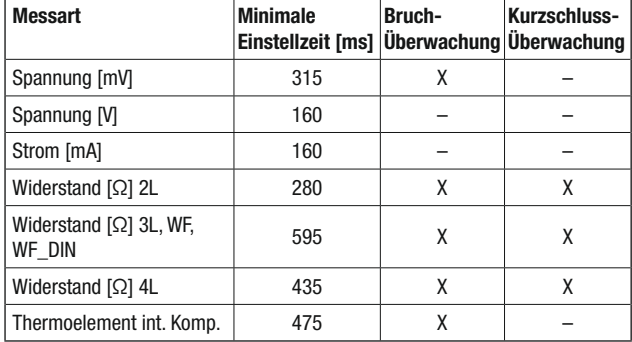

#### Linearisierungstabellen

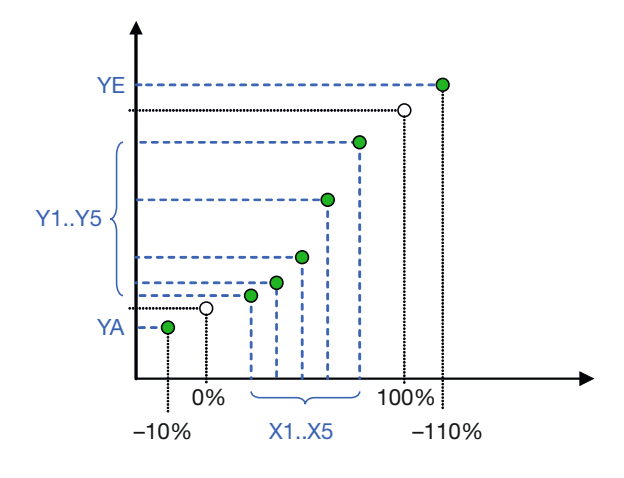

Die in den Registern OUTSET1 bzw. OUTSET2 gespeicherten Übertragungsfunktionen sind Informationen für die PC-Software, um die gewünschte Übertragungsfunktion mit den Tabellenwerten zu generieren. Für das Gerät ist diese Information bedeutungslos.

Kennlinien:

- benutzerdefiniert, linear, quadratisch
- Volumen eines liegenden Zylinders:

$$
y = \frac{1}{\pi} \cdot \left[ \arccos(1 - 2x) - 2 \cdot \sqrt{x - x^2} \cdot (1 - 2x) \right] (h/2r = x = 0..1, y = 0..1)
$$

#### Impulsausgang: Max. Pulsrate (Anzahl Pulse) pro konfigurierte Zähleinheit

Register: 40789

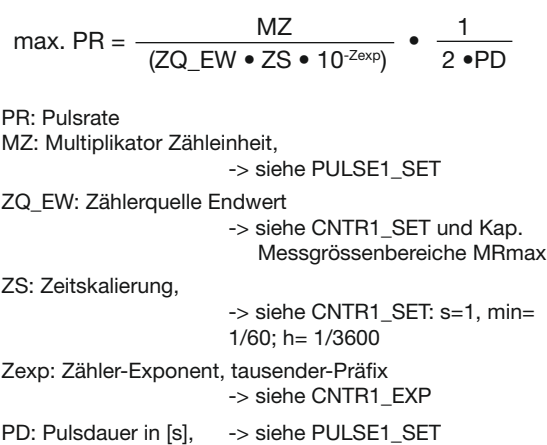

# Zähler (CNTR1): Zeit bis Zählerüberlauf (Overflow)

Register: 40400

$$
t\_OF = \frac{CNTR1max}{CNTR1nenn / s}
$$

CNTR1nenn /  $s = ZQ$  EW  $\bullet$  ZS  $\bullet$  10  $\cdot$ CNTR\_EXP

t\_OF: Zeit bis Zählerüberlauf [s] CNTR1max= 2^32-1

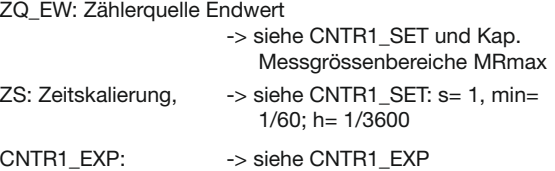

# **7. Elektrische Anschlüsse**

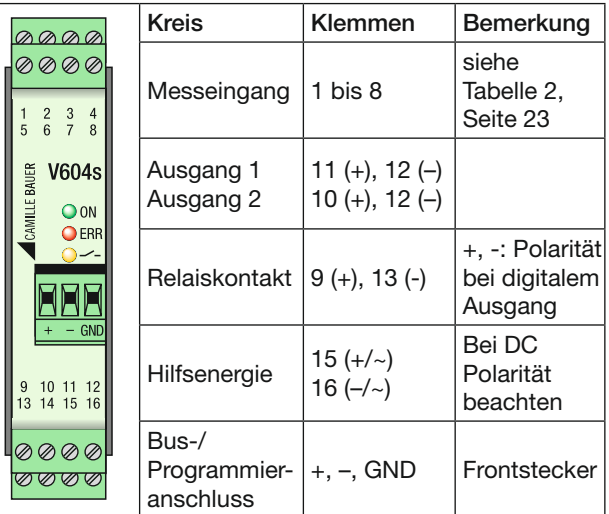

Variante digitaler Ausgang:

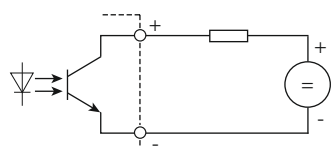

#### **Beschaltung mit 2 Eingangs-Sensoren**

Bei der Verwendung von 2 Eingangs-Sensoren oder Eingangsgrössen Kombinationsmöglichkeiten in Tabelle 3 beachten!

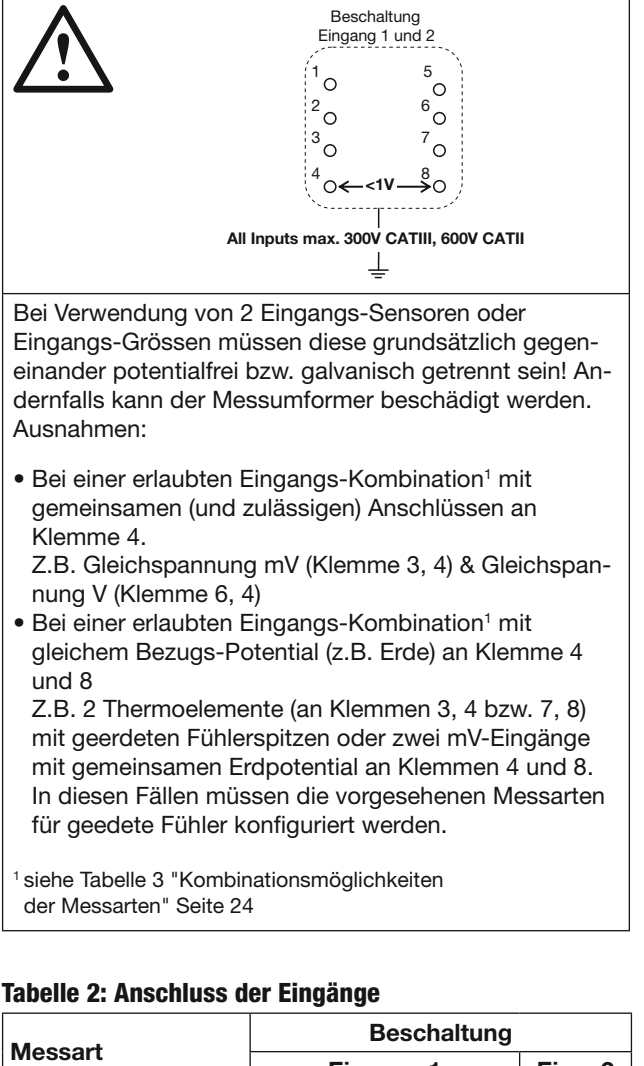

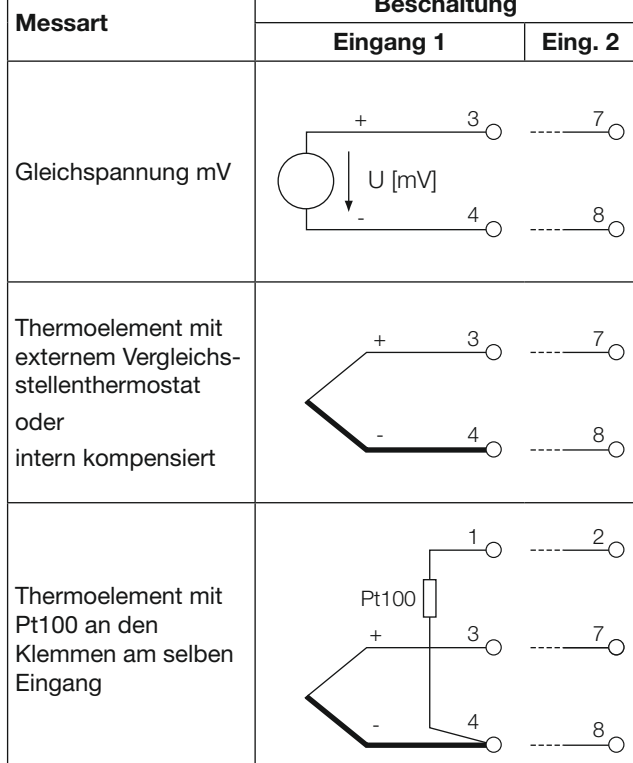

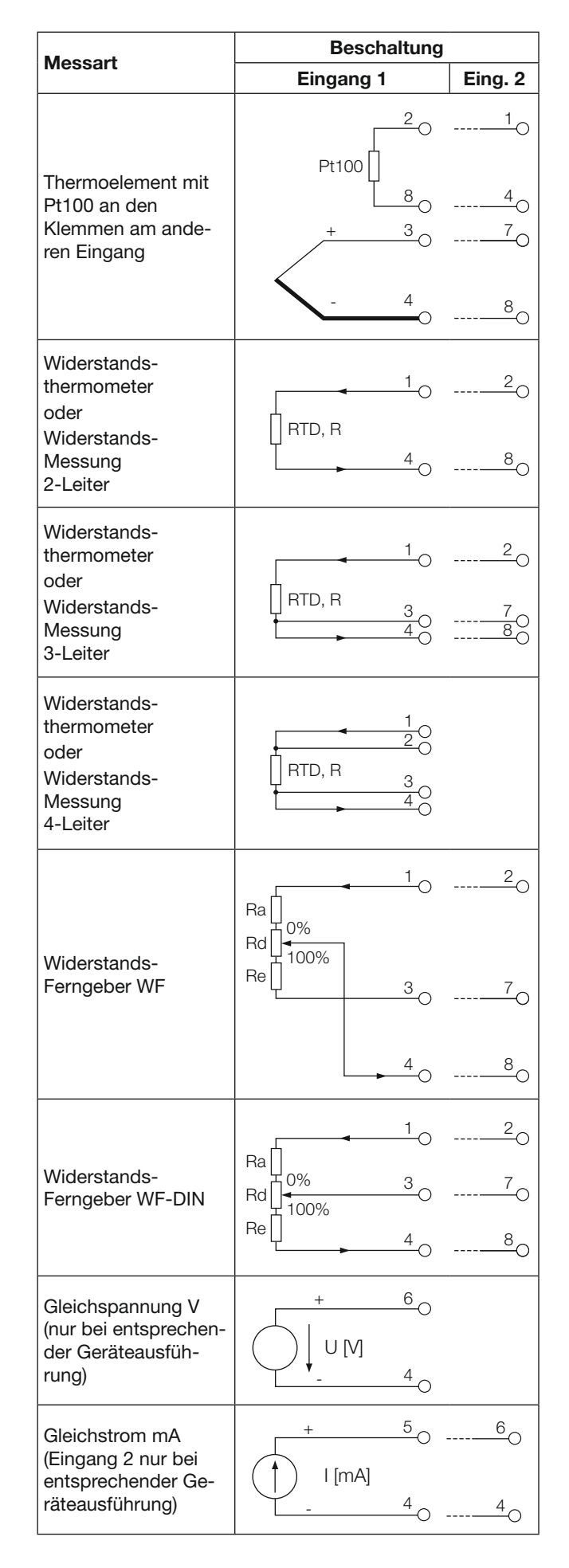

#### **Tabelle 3: Kombinationsmöglichkeiten der Messarten**

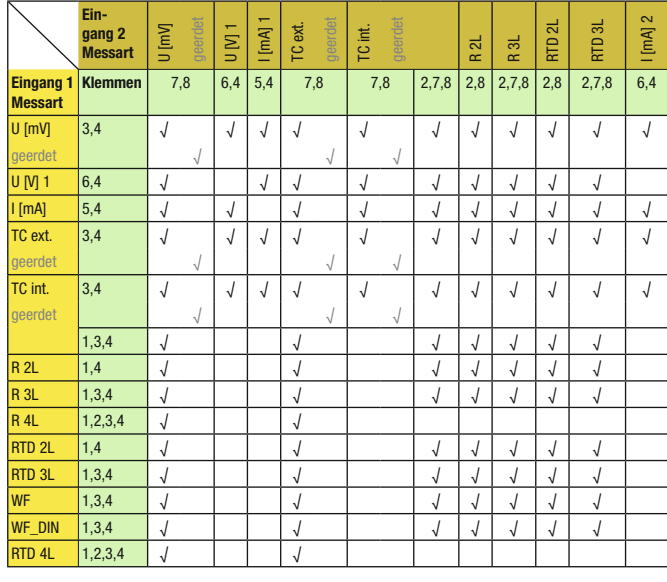

1 Nur bei Geräteausführung 1x Gleichstrom [mA] und 1x hohe Gleichspannung [V] wählbar

2 Nur bei Geräteausführung 2x Gleichstrom [mA] wählbar

# **8. Mass-Skizze**

Mit Schraubklemmen

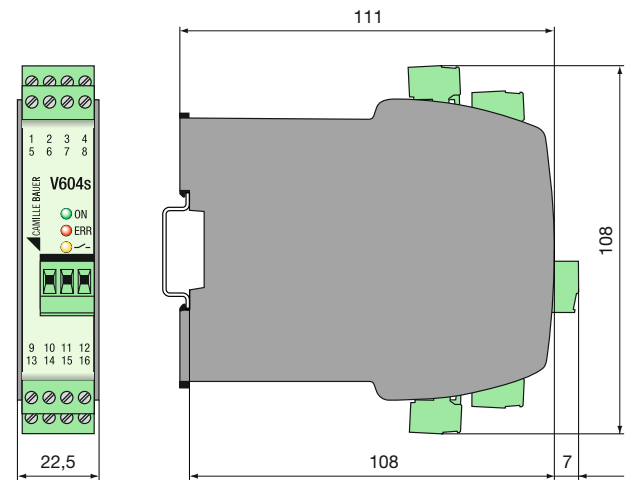

Mit Zugfederklemmen

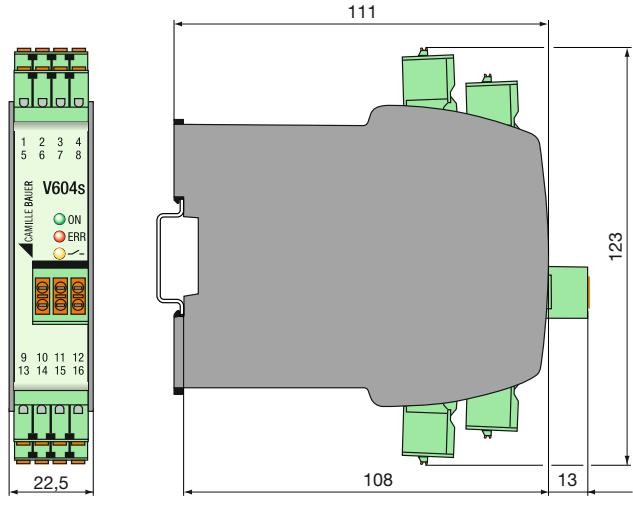

# **9. Zubehör**

USB-RS485 Konverter

(zum Programmieren des SINEAX V604s): Artikel-Nr. 163 189

# **10. Konformitätsbescheinigung**

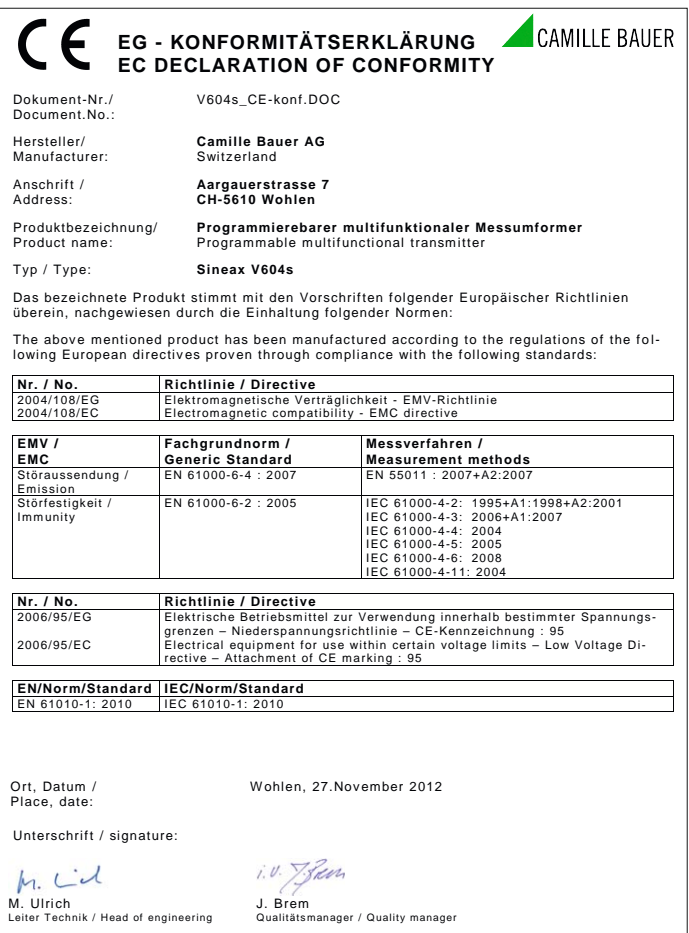